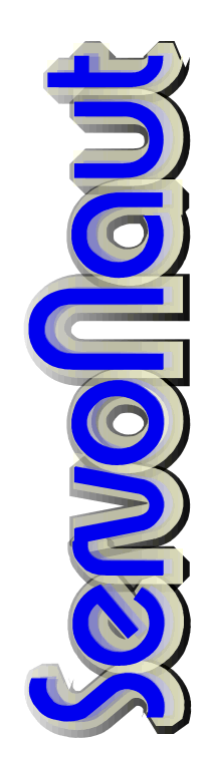

## **K15T K30T K60T**

Fahrtregler

Bordcomputer

**Multiswitch** 

Für Modellfahrzeuge

## Inhaltsverzeichnis

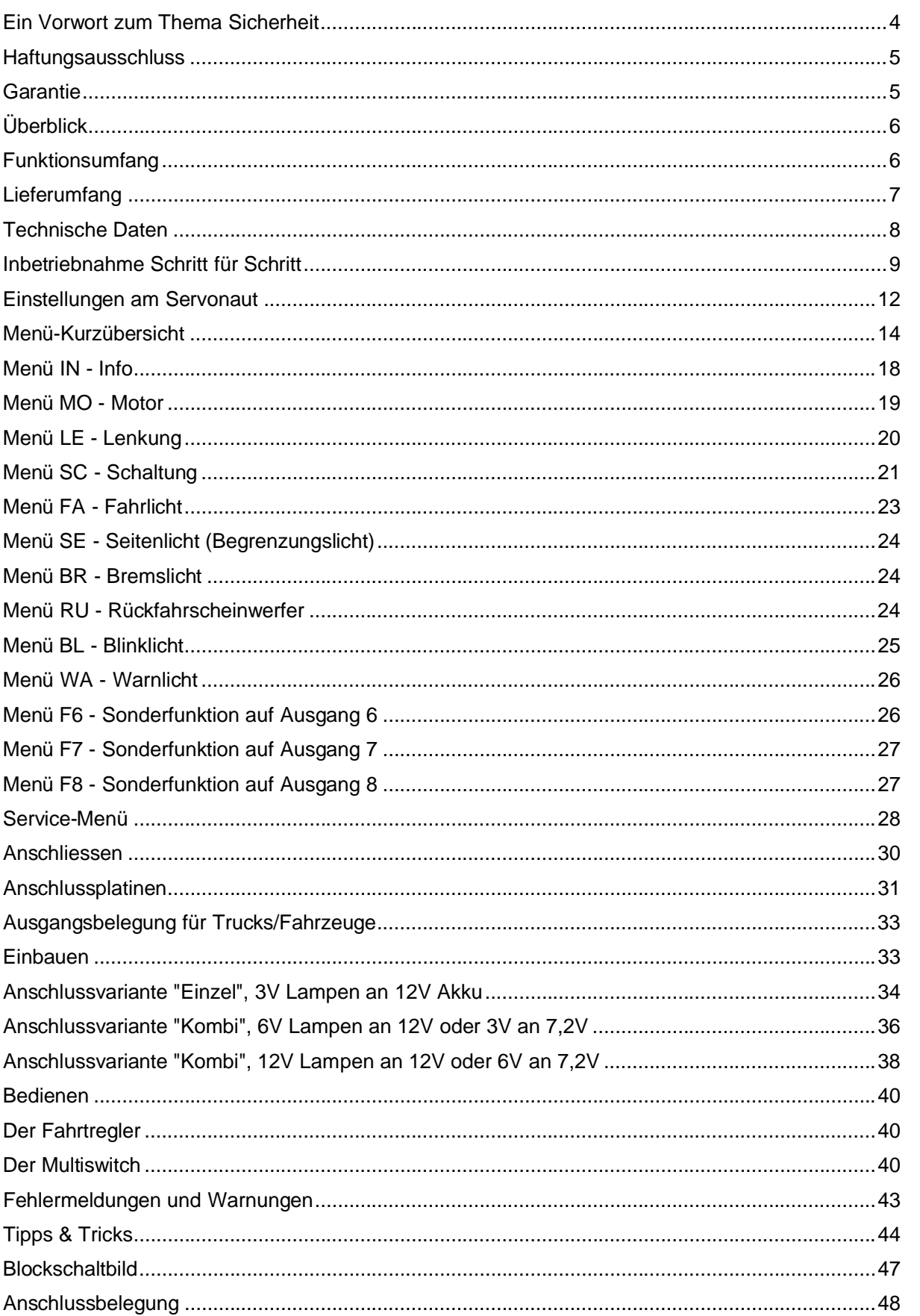

Überblick

Einstellen

Anschliessen

Bedienen

Tipps

#### **Ein Vorwort zum Thema Sicherheit**

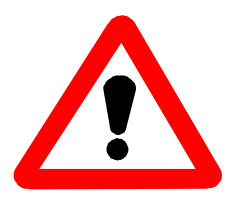

Die heutigen Fahrzeug-Modelle verwenden oft Akkus, die kurzzeitig Ströme über 50 Ampere abgeben können, sowie Antriebmotoren mit Abgabeleistungen von 100W und mehr. Damit kann von der elektrischen Anlage eines solchen Modells auch eine erhebliche Gefahr ausgehen! Kabelbrände bei Fehlern oder

Defekten in der Verdrahtung sind möglich! Ferngesteuerte Modelle dieser Klasse sind generell kein Spielzeug. Beachten Sie also bitte unbedingt die folgenden Sicherheitshinweise.

- Der Servonaut-Baustein darf ausschliesslich in nicht manntragenden batteriebetriebenen Fernsteuermodellen eingesetzt werden. Eine anderweitige Benutzung ist nicht zulässig.
- Am Servonaut dürfen keinerlei Umbauten oder Veränderungen vorgenommen werden. Damit erlischt nicht nur die Garantie, derartige Manipulationen gefährden auch Ihre Sicherheit.
- Der An/Ausschalter am Servonaut ist nur zum kurzzeitigen Ausschalten bestimmt. Lassen Sie Ihr Modell mit angestecktem Akku niemals unbeaufsichtigt. Trennen Sie die Verbindung zum Akku auch bei jedem Transport des Modells, und wenn Sie es nicht mehr benutzen.
- Trennen Sie die Verbindung vom Akku zum Servonaut unbedingt bei jedem Ladevorgang. Moderne Ladegeräte können Überspannungen erzeugen und selbst einen abgeschalteten Servonaut-Baustein beschädigen. (Hinweis: Der Fahrtsteller wird durch den Schalter nicht vom Akku getrennt)
- Der Servonaut darf keinesfalls mit Wasser in Berührung kommen. Trennen Sie in einem solchen Fall sofort die Verbindung zum Akku. Verwenden Sie den Baustein auch nach dem Trocknen nicht mehr, sondern senden Sie ihn zur Überprüfung ein. Durch Feuchtigkeit verursachte Kriechströme können gefährliche Fehlfunktionen auslösen und die Elektronik irreparabel zerstören.
- Befestigen Sie den Servonaut an einer geschützten Stelle im Modell. Vermeiden Sie Staub, Schmutz, Wärme und Vibrationen. Wickeln Sie aber den Baustein keinesfalls in Schaumstoff oder anderes Isolationsmaterial, wie z.B. bei Empfängern üblich. Der Servonaut muß über seinen Kühlkörper Wärme abgeben können.

E i n s t e l l e n

- Überprüfen Sie vor der Inbetriebnahme sorgfältig die gesamte Verdrahtung auf Fehler oder Beschädigungen an den Kabeln und ihrer Isolation. Prüfen Sie insbesonderem die Hochstrom-Kabel vom Akku und zum Motor und die Steckverbindungen. Kurzschlüsse oder Verpolungen können den Servonaut zerstören, Kabelbrände auslösen oder Bauteile zersprengen und stellen so auch eine erhebliche Gefahr für Sie und Ihr Modell dar!
- Führen Sie vor jedem Einsatz Ihres Modells einen Funktionstest durch. Überprüfen Sie auch die Verlässlichkeit der Fernsteuerungsanlage durch einen Reichweitentest.
- Schalten Sie immer zunächst den Fernsteuersender ein, dann die elektrische Anlage Ihres Modells. Bei Ausschalten verfahren Sie umgekehrt: Erst das Modell ausschalten, dann den Sender.

#### **Haftungsausschluss**

Die tematik GmbH kann die Einhaltung der Betriebsanleitung und der Sicherheitshinweise nicht überwachen und übernimmt deshalb keine Haftung für Schäden, Verluste oder Kosten, die durch fehlerhafte Verwendung entstanden sind. Ein Schadenersatz ist, gleich aus welchem Grund, in jedem Fall begrenzt auf den Kaufpreis des Produktes.

#### **Garantie**

Wir gewähren auf unsere Produkte eine Garantie entsprechend den gesetzlichen Bestimmungen von z.Z. 24 Monaten ab Kaufdatum, vorausgesetzt ist der bestimmungsgemässe Gebrauch im nichtgewerblichem Bereich. Die Garantie umfasst Fertigungs- und Materialfehler. Schäden, die durch unsachgemässe Behandlung entstehen, wie z.B. durch Wasserkontakt oder fehlerhaften Anschluss eines Akkus, sind von der Garantie ausgeschlossen. Eingriffe oder Veränderungen an den Geräten lassen den Garantieanspruch verfallen - davon ausdrücklich ausgenommen ist das Austauschen der Steckverbinder für Akku und Motor.

Bitte setzen Sie sich vor der Einsendung des Geräts mit uns in Verbindung.

## **Überblick**

Sehr geehrter Modellbau-Freund,

lassen Sie sich vom Umfang dieser Gebrauchsanleitung bitte nicht verschrecken - im Prinzip ist ein Modul der Servonaut K-Serie ein sehr einfach zu bedienendes System. Allerdings ist der Funktionsumfang beachtlich, und jede Einstellmöglichkeit will natürlich beschrieben sein.

Bevor Sie den Servonaut einbauen oder verschalten lesen Sie bitte zunächst die Hinweise im Kapitel Anschliessen.

Wir empfehlen Ihnen zudem auch, den Servonaut schrittweise in Betrieb zu nehmen. Machen Sie sich erst mit seinen Möglichkeiten vertraut, bevor Sie mit dem Einbau in ein Modell beginnen. Planen Sie erst, und ersparen Sie sich mühsame nachträgliche Änderungen in der Verdrahtung.

Wir wünschen Ihnen nun viel Freude mit dem Servonaut und hoffen, es springt etwas von der Begeisterung über, mit der wir dieses System entwickelt haben.

Ihre tematik GmbH

#### **Funktionsumfang**

Servonaut - das ist der Name für eine neue Generation von Fahrtreglern (oder besser: Steuercomputern) für funkferngesteuerte Funktionsmodelle. Die Servonaut K-Serie wurde speziell für Trucks und Nutzfahrzeugmodelle entwickelt. Sie kombiniert einen neuartigen Fahrtregler mit einem Multiswitch für die komplette Beleuchtungsanlage und Sonderfunktionen sowie einen Bordcomputer mit Display in einem einzigen kompakten Modul.

Mit der Zusammenfassung der gesamten nötigen Elektronik in einem Gerät und einem zentralen leistungsfähigen Mikroprozessor bietet ein Servonaut viele neue Möglichkeiten:

- Programmierbarer Fahrtregler mit Simulation der Fahrzeugträgheit
- Neuartige progressive Steuercharakteristik mit "Tempomat", abschaltbar
- Steuerung von Schaltgetrieben mit bis zu drei Gängen
- Nachgebildete Kupplung und Drehzahlanpassung während des Schaltvorgangs

E i n s t e l l e n

- Simulierter Rückwärtsgang, sequentielle Schaltung
- Bordcomputer mit Punktmatrix-Anzeige und menügeführter Bedienung
- Trimmung von Lenkung und Schaltservo am Modell
- Reduktion des Lenkausschlags bei hoher Geschwindigkeit
- Erkennung und Ausblendung von Empfangsstörungen
- Messung der Akkuspannung und Kühlkörpertemperatur
- Multiswitch für Lichtanlage und Sonderfunktionen ohne spezielle Sendererweiterung
- Alle Ausgänge dimmbar in 8 Stufen, vorbereitet auch für 3V-Lämpchen und LED's
- Absolut realistische Funktion von Bremslicht, Rückfahrscheinwerfer und Blinker
- Ein Zusatzservo für Sonderfunktionen, trimmbar am Modell
- Empfänger-Stromversorgung BEC mit 5V und 2A, 3A bzw. 5A (Je nach Typ)
- Vorbereitet für Steuerung der Anhänger-Elektronik AMO mit IR-Übertragung
- Vorbereitet für den Anschluss des Sound-Moduls SMT

#### **Lieferumfang**

Bitte überprüfen Sie den Inhalt des Sets auf Vollständigkeit:

- ein Servonaut-Modul K15T, K30T oder K60T
- ein Kabelbaum mit Uni-Stecksystem zum Empfänger und Programmtaster
- eine Anzeigeeinheit mit Flachbandkabel und Stecker
- zwei Anschlussplatinen
- zwei Flachbandkabel mit Steckern für die Anschlussplatinen
- zwei Ersatzstecker 10-polig, ein Ersatzstecker 14-polig
- vier Abstandhalter zur Befestigung
- ein Satz Aufkleber

Beim Typ K30T oder K60T zusätzlich:

• ein Temperatursensor, fertig verkabelt

#### **Technische Daten**

#### **Servonaut K15T**

- Betriebsspannung: 12V entsprechend 10 NiCd-Zellen
- Max. Belastung für 5 Minuten: 15A
- Empfänger/Servoversorgung: 5V
- Empfänger/Servostrom: max. 30s 2A oder 5min 1A
- Abmessungen ca. 120x60x25 mm

#### **Servonaut K30T**

- Betriebspannung: 7,2 bis 12V entsprechend 6 bis 10 NiCd-Zellen
- Max. Belastung für 5 Minuten: 30A
- Empfänger/Servoversorgung: 5V
- Empfänger/Servostrom: max. 30s 3A oder 5min 1A
- Abmessungen ca. 120x60x25 mm

#### **Servonaut K60T**

- Betriebsspannung: 12V entsprechend 10 NiCd-Zellen oder 6 Pb-Zellen
- Max. Belastung für 3 Minuten: 60A
- Empfänger/Servoversorgung: 5V
- Empfänger/Servostrom: max. 30s 5A oder 5min 2A
- Abmessungen ca. 165x60x25 mm

#### **Gemeinsame Daten:**

- Umgebungstemperatur 0 bis 40 Grad Celsius
- Fahrtreglerfrequenz 2kHz
- Akkuladen beim Bremsen
- Fahrtregler Strombegrenzung und Übertemperaturschutz
- 3 Servoausgänge Lenkung, Schaltung, Sonderfunktion
- 8 Schaltausgänge je 700mA max.
- Ausgänge Strombegrenzung und Übertemperaturschutz
- 4 Empfänger-Eingänge für PPM-Anlagen, positive Impulse von 0,75 bis 2,25ms

E i n s t e l l e n

#### **Inbetriebnahme Schritt für Schritt**

Falls Sie eine moderne programmierbare Fernsteuerung verwenden wollen, zunächst ein wichtiger Hinweis:

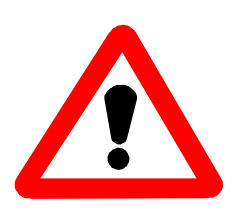

Schalten Sie unbedingt am Sender alle Optionen wie Mischer, Trimmung, Servowegeinstellung, Dual-Rate, Exponential, Servo-Reverse usw. usw. aus! Zusammen mit der Kanalzuordnung und Trimmung des Servonaut kann es sonst zu schwer durchschaubaren Effekten kommen. Stellen Sie speziell die Servowege im Sender immer auf den Standard-Wert, meist 100%.

Für den Servonaut wird keines der oben genannten Extras im Sender benötigt! Alle Trimmungen können am Modell durchgeführt werden.

Die Servonaut-Module K15T oder K30T sind bereits ab Werk mit geeigneten Steckverbindern für Akku und Motor versehen. Beim K60T gehören Steckverbinder jedoch nicht zum Lieferumfang. Es gibt für die beim K60T zu erwartenden Betriebsströme leider keine standardisierten Verbinder.

Verwenden Sie für den K60T keinesfalls sog. Tamiya/Japan oder AMP Stecker oder Buchsen, diese Verbinder sind (selbst bei guter Qualität) nur bis maximal 30A zulässig. Wir empfehlen 4mm oder 3,5mm Goldkontakt-Rundsteckverbinder, wie sie sich im Elektro-Flugmodellbau bewährt haben. Überprüfen Sie bitte die Kabel, die Steckverbinder und ev. Lötstellen sowie die Zuordnung von Plus (Rot) und Minus (Schwarz) an den Verbindern sehr sorgfältig.

Die erste Inbetriebnahme sollte noch ausserhalb Ihres Modells erfolgen. Sie benötigen dazu nur einen Akku, den Empfänger und Sender Ihrer Fernsteuerung und das Servonaut-Modul mit Anzeige und Empfängerkabelbaum. Schliessen Sie zunächst noch keine Anschlussplatinen, Servos, den Motor oder sonstiges Zubehör an. Auf der Unterseite des Servonaut-Moduls ist die Steckerbelegung angegeben. Diese Abbildung finden Sie auch auf der letzten Seite dieser Anleitung immer griffbereit. Beachten Sie unbedingt die Hinweise im Kapitel Anschliessen.

Verbinden Sie zuerst die vier Servobuchsen des Empfängerkabelbaums mit den ersten 4 Kanälen Ihres Empfängers (Wir gehen dabei davon aus, dass die ersten vier Kanäle den beiden Kreuzknüppeln Ihres Senders zugeordnet sind). Die Reihenfolge der Kanäle bzw. Servobuchsen ist beliebig! Die Zuordnung der Kanäle wird später beim Abgleich über den Bordcomputer festgelegt. Schliessen Sie dann die Anzeige

an und verbinden Sie im letzten Schritt den Akku mit dem Servonaut-Modul.

Betätigen Sie nun den gelben Programmtaster in eine beliebige Richtung (festhalten!) und schalten Sie den Servonaut mit dem roten Schalter ein. Auf der Anzeige erscheint ein Rechtspfeil als Hinweis darauf, dass der Bordcomputer jetzt in das sog. Service-Menü verzweigt. Sobald Sie den Programmtaster loslassen, erscheint der erste Menüpunkt "ABGLEICH".

Mit kurzen Betätigungen des Programmtasters können Sie nun zwischen den

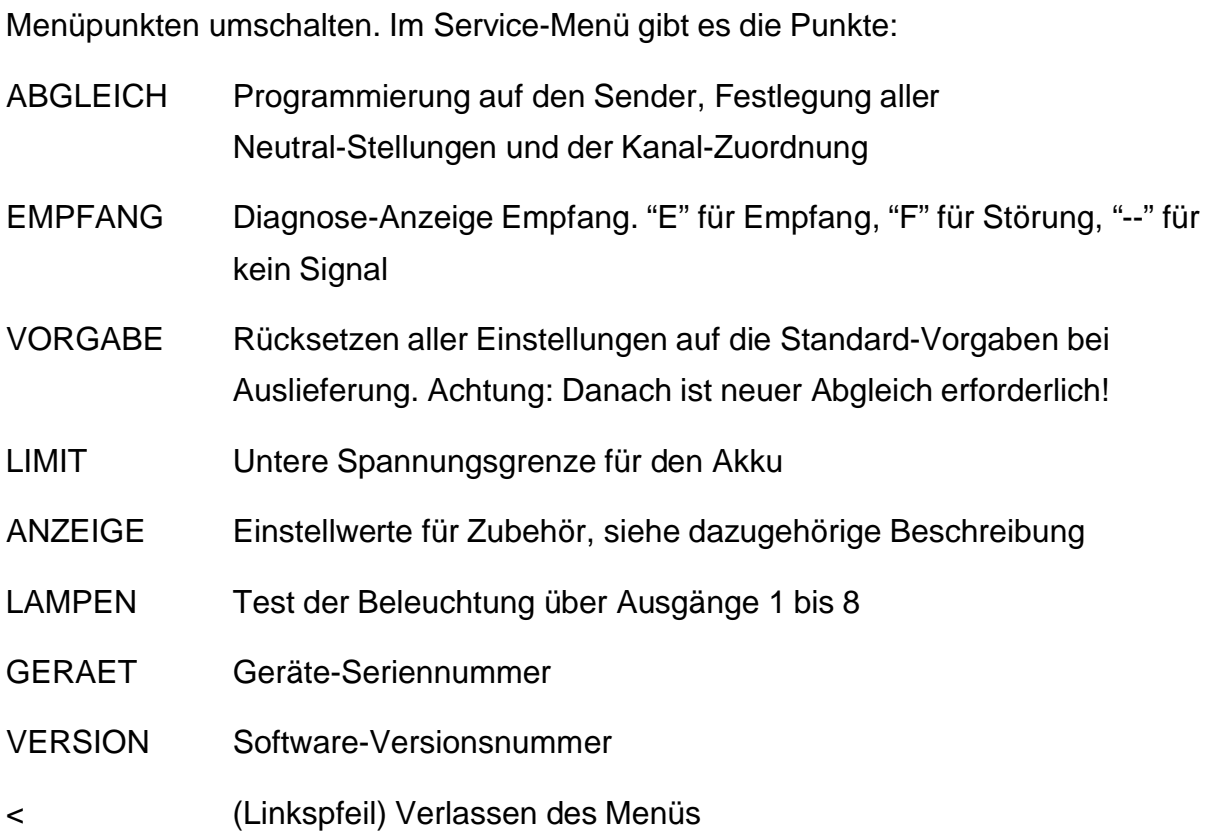

Mit einer langen Betätigung des Programmtasters, gleich in welche Richtung, können Sie die gerade angezeigte Funktion aufrufen bzw. auslösen. Für diese erste Inbetriebnahme werden aber nur zwei der Funktionen benötigt.

Schalten Sie nun Ihren Fernsteuersender ein und stellen Sie beide Knüppel in die Neutralstellung bzw. Mitte und alle Trimmungen auf Neutral. Wählen Sie den Menüpunkt "ABGLEICH" aus. Halten Sie den Programmtaster gedrückt, bis ein Rechtspfeil erscheint. Der Bordcomputer justiert nun für alle vier Kanäle die Neutralstellung und quittiert mit einem kurzen "OK". Sollte das "OK" nicht erscheinen sondern zwei Striche "--" in der Anzeige stehen bleiben, so überprüfen Sie bitte Sender und Empfänger, speziell die Polung der Servobuchsen am Empfänger.

E i n s t e l l e n

War die Justage erfolgreich erscheint jetzt in der Anzeige "FAHRT OBEN". Stellen Sie den Steuerknüppel, den Sie für den Fahrtregler verwenden wollen, an den oberen Anschlag und betätigen Sie danach den Programmtaster. Als nächstes erscheint "LENKUNG LINKS". Stellen Sie den Steuerknüppel, den Sie für die Lenkung verwenden wollen, an den linken Anschlag und betätigen Sie danach den Programmtaster erneut. Es geht weiter mit "MULTI OBEN". Stellen Sie nun den Steuerknüppel, den Sie für den Multiswitch verwenden wollen, an den oberen Anschlag und betätigen Sie den Programmtaster. Als letzte Einstellung erscheint "MULTI LINKS". Stellen Sie also den Steuerknüppel, den Sie für den Multiswitch verwenden wollen, an den linken Anschlag und betätigen Sie den Programmtaster ein letztes Mal. Es erscheint kurz "OK" und der Bordcomputer zeigt wieder das Menü und den aktuellen Menüpunkt "ABGLEICH".

Wechseln Sie nun zu dem Menüpunkt "LIMIT". Mit einem langem Tastendruck rufen Sie dieses Untermenü auf, das hier nur einen Menüpunkt hat. Die Anzeige zeigt die untere Abschaltspannung des Servonaut in der Form "U=6.0V" o.ä. an. Diese Abschaltspannung muss jetzt an den verwendeten Akku angepasst werden.

Derartige Einstellwerte können Sie wie folgt verändern: Wenn Sie den Programmtaster lange betätigen, wechselt die Anzeige in eine zweistelligen Zahl, die in verkürzter Form dem Einstellwert entspricht. In diesem Fall steht 60 für eine Spannung von 6.0V, 00 für 10V und z.B. 25 für 12.5V, d.h. bei dreistelligen Werten wird die erste Stelle nicht angezeigt. Halten Sie den Programmtaster gedrückt, nimmt der Wert zu bzw. ab, je nach Richtung der Tasterbetätigung.

Stellen Sie die Abschaltspannung nun zunächst auf 6.6 V (Anzeige 66) falls Sie einen 7,2V Akku benutzen und auf 11,0V (Anzeige 10) für ein 12V-System.

Mit einem kurzen Tastendruck können Sie zum Menüpunkt "<" wechseln, ein langer Tastendruck führt von dort zurück in das Servicemenü. Damit sind die ersten Grundeinstellungen durchgeführt.

#### **Wie geht es weiter?**

Alle weiteren Details zu der Bedienung des Bordcomputers und des Menüsystems finden Sie im Kapitel Einstellen.

Im nächsten Schritt sollten Sie einen Lenkservo, ein Schaltservo (falls benötigt) und vielleicht die Anschlussplatinen mit ein paar Glühlampen anschliessen (zur Verwendung von LEDs siehe im Kapitel Tipps). Sie können auch einen freilaufenden Motor noch mit dazu nehmen (bitte entstören!). So kann das Zusammenspiel mit Ihrer Fernsteuerung getestet werden, und Sie können sich mit dem Multiswitch vertraut machen. Die Beschreibung dazu finden Sie im Kapitel Anschliessen und Bedienen.

Danach können Sie entscheiden, welche Verdrahtungsoption für die Beleuchtung und welche Sonderfunktionen Sie gerne verwenden wollen. Dem Einbau und einer ersten Testfahrt steht dann nichts mehr im Wege.

Letzte Anpassungen finden besser am Modell statt. Sie können nun die Motor-Drehrichtung festlegen, die Gangschaltung einstellen, die Lenkung trimmen und die Helligkeit der gesamten Beleuchtungsanlage anpassen. Beachten Sie dazu bitte auch die Einbauhinweise im Kapitel Anschluss.

#### **Einstellungen am Servonaut**

Die gesamte Einstellung des Servonaut erfolgt komfortabel menügeführt über einen Doppeltaster und eine zwei- oder siebenstellige Anzeige. Die Bedienung ist deshalb so einfach, weil die Anzeige alle Menüpunkte im Klartext als Laufschrift darstellen kann und über die Bedeutung der verwendeten Abkürzungen deshalb nicht gerätselt werden braucht.

Wichtig ist dabei auch, dass die Bedienmenüs und der eigentliche Bordcomputer unabhängig sind. Während der ganzen Zeit bleiben Fahrtsteller und Multiswitch voll funktionstüchtig. Das hat den Vorteil, dass die Auswirkungen von neuen Einstellungen sofort getestet werden können. Die Einstellung der Helligkeiten der Beleuchtung ist natürlich viel einfacher, wenn die Lampen über die Fernsteuerung vorher eingeschaltet wurden. Auch die Parameter für die Gangschaltung lassen sich so sofort ausprobieren und optimieren.

Wenn die Fernsteuerung angeschlossen und eingeschaltet ist zeigt der Servonaut nach dem Einschalten die normale Betriebsanzeige in Form eines Lauflichts. Ein kurzes Tasten schaltet von hier in das Hauptmenü. Für die Bedienung der Menüs gilt:

- Innerhalb eines Menüs wird durch kurzes Tasten vor- und zurückgeblättert. Ein langes Tasten, gleichgültig in welche Richtung, wählt den Menüpunkt oder den Einstellwert aus.
- Wird der Taster länger als etwa eine Sekunde nicht betätigt, wechselt die Anzeige in eine Laufschrift und zeigt Menü- oder Funktionsbezeichnung, einen Messwert oder Einstellwert im Klartext an. Während des Blätterns durch ein Menü erscheinen dagegen zunächst nur die ersten beiden Buchstaben, z.B. FA für Fahrlicht. Bei der Grossanzeige (beim K60T im Lieferumfang) erscheinen dagegen die ersten sieben Buchstaben sofort und die Laufschrift nur dann, wenn mehr als sieben Buchstaben angezeigt werden müssen.
- In jedem Untermenü ist ein Eintrag ein Linkspfeil " <". Dieser Menüpunkt führt mit langem Tastendruck in das Hauptmenü zurück.
- Ein einstellbarer Wert kann zunächst in der Laufschrift gelesen werden, z.B. in der Form "Hell=03". Zum Ändern der Einstellung sind hier nun lange Tastenbetätigungen nötig, der Wert kann mit den zwei Taststellungen vergrößert oder verkleinert werden. Während des Einstellens erscheint in der Anzeige immer eine zweistellige Zahl, die in verkürzter Form dem Einstellwert entspricht. Nachdem der Taster losgelassen wurde, erscheint der Wert wieder als Laufschrift zur Kontrolle.
- Ein Auswahlmenü wie z.B. beim Blinkermodus zeigt dagegen die möglichen Einstellungen an. Mit kurzen Tasten wird wie üblich geblättert, mit langem Tastendruck wird die Einstellung ausgewählt und gleichzeitig das Menü verlassen.

## **Menü-Kurzübersicht**

LT steht hier für langes Tasten, KT für kurzes Tasten.

#### **INFO**

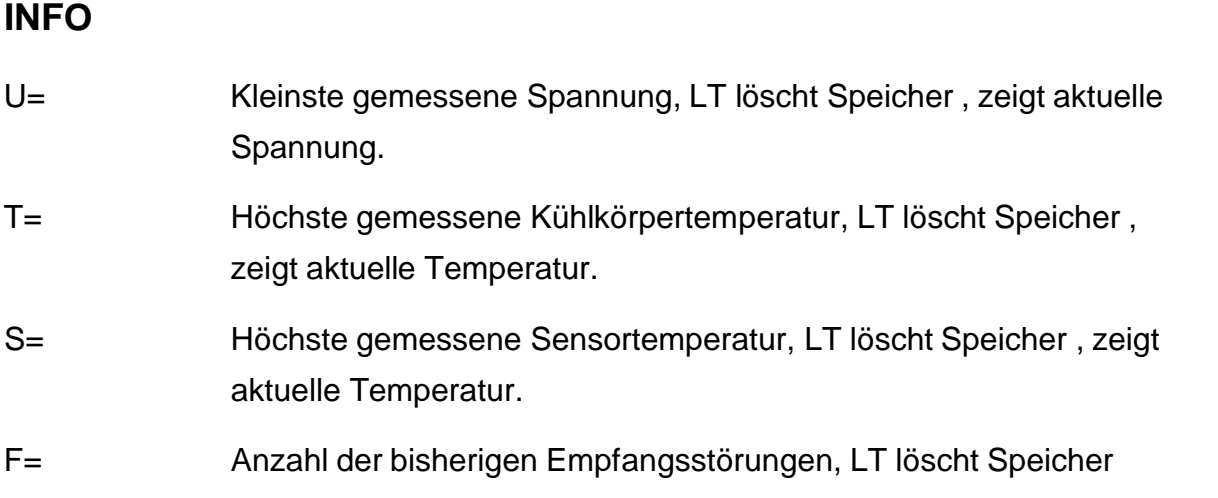

## **MOTOR**

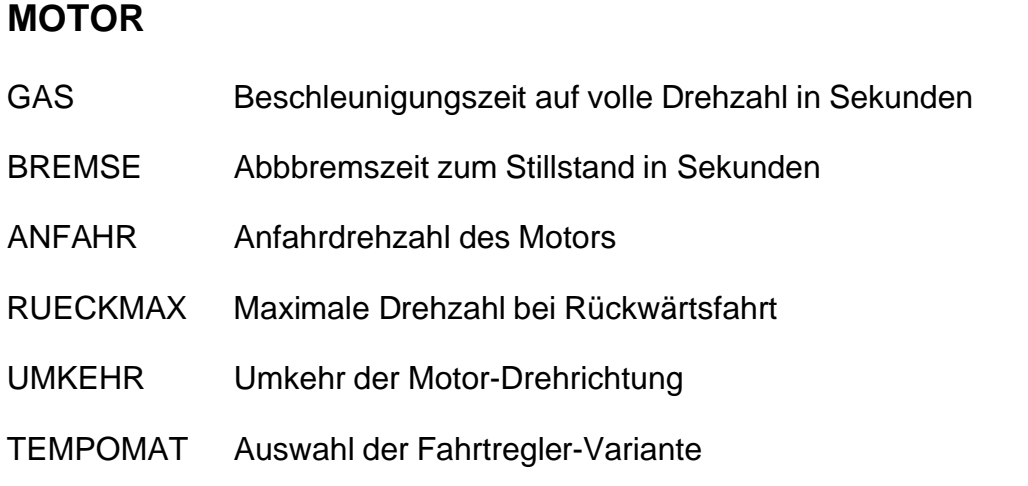

#### **LENKUNG**

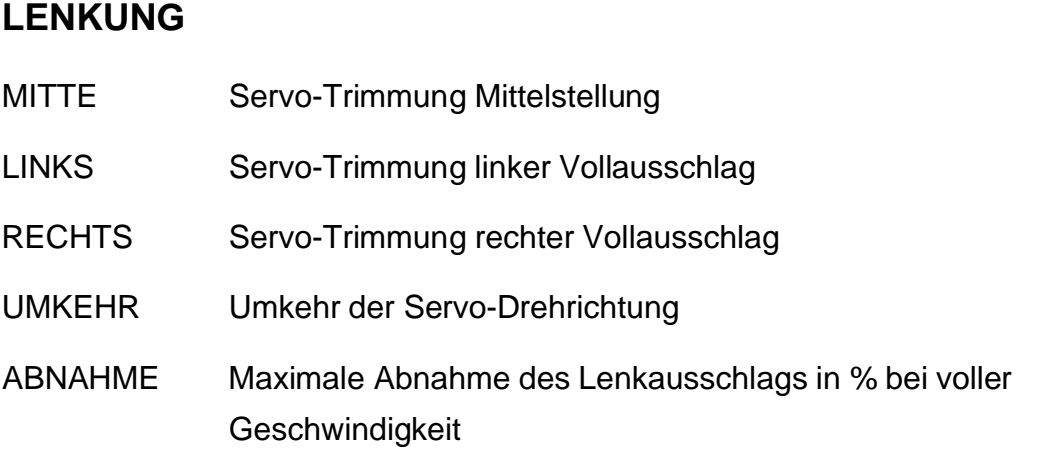

#### **SCHALTUNG**

**SCHALTUNG**<br>KUPPLUNG Kupplungszeit in Schritten von ca. 8ms KUPPLUNG Kupplungszeit in Schritten von ca. 8ms<br>DREHZAHL Motordrehzahl beim Schalten im Stand DREHZAHL Motordrehzahl beim Schalten im Stand<br>GAENGE Anzahl der Getriebegänge, 1 falls kein Getriebe vorhanden GAENGE Anzahl der Getriebegänge, 1 falls kein Getriebe vorhan<br>G2-UNTER Untersetzung beim Schalten vom 1. in den 2. Gang G2-UNTER Untersetzung beim Schalten vom 1. in den 2. Gang<br>G3-UNTER Untersetzung beim Schalten vom 2. in den 3. Gang G3-UNTER Untersetzung beim Schalten vom 2. in den 3. Gang<br>P1-POS Position Schaltservo im 1.Gang P1-POS Position Schaltservo im 1.Gang<br>P2-POS Position Schaltservo im 2.Gang P2-POS Position Schaltservo im 2.Gang<br>P3-POS Position Schaltservo im 3.Gang

# **SEITENLICHT (Begrenzungslicht)** HELL Helligkeit

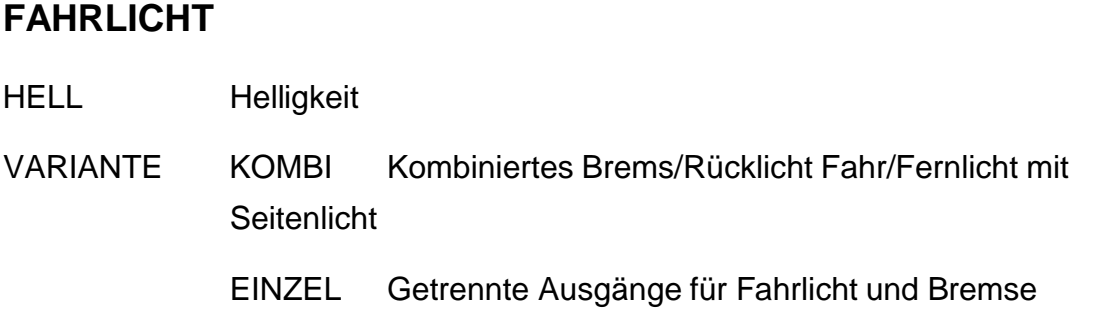

- **BREMSLICHT** HELL Helligkeit
- SCHWELLE Einschaltschwelle in % des Knüppelausschlags

# **RUECKFAHR (Rückfahrscheinwerfer)**<br>HELL Helligkeit

- **BLINKER** HELL Helligkeit
- HELL Helligkeit<br>FREQUENZ Blinkfrequenz
- SCHWELLE Lenkausschlag zum Ein/Ausschalten in %
- VARIANTE REAL Manuelles Einschalten, automatisches Ausschalten

MANUELL Manuelles Einschalten und Ausschalten AUTO Automatisches Einschalten und Ausschalten

## **WARNLICHT (Sonderfunktion auf Ausgang 7 und 8)**<br>HELL Helligkeit

- 
- EIN DAUER Einschaltdauer EIN DAUER Einschaltdauer<br>AUS DAUER Ausschaltdauer
- 
- VARIANTE AUS nicht aktiv, Ausgänge 7 und 8 für Funktionen 7 und 8 EIN Blitzen nur mit Ausgang 7 WECHSEL Blitzen abwechselnd auf Ausgang 7 und 8

# **F6 (Ausgang 6, z.B. Fernlicht)**<br>HELL Helligkeit

# **F7 (Ausgang 7 und Servo 3)**<br>HELL Helligkeit

- 
- HELL Helligkeit<br>P1-AUS Servoposition bei ausgeschaltet
- P2-AUS Servoposition bei eingeschaltet

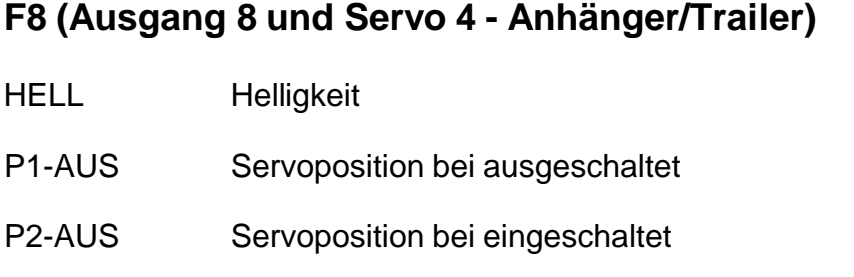

### **Extra-Menü**

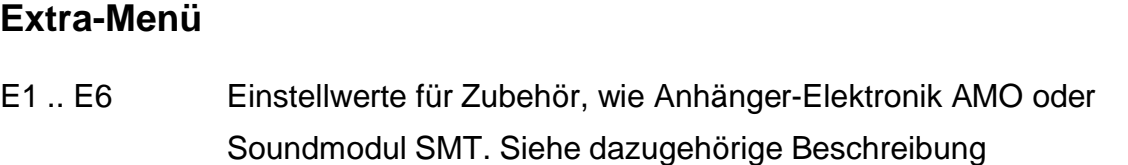

### **Service-Menü**

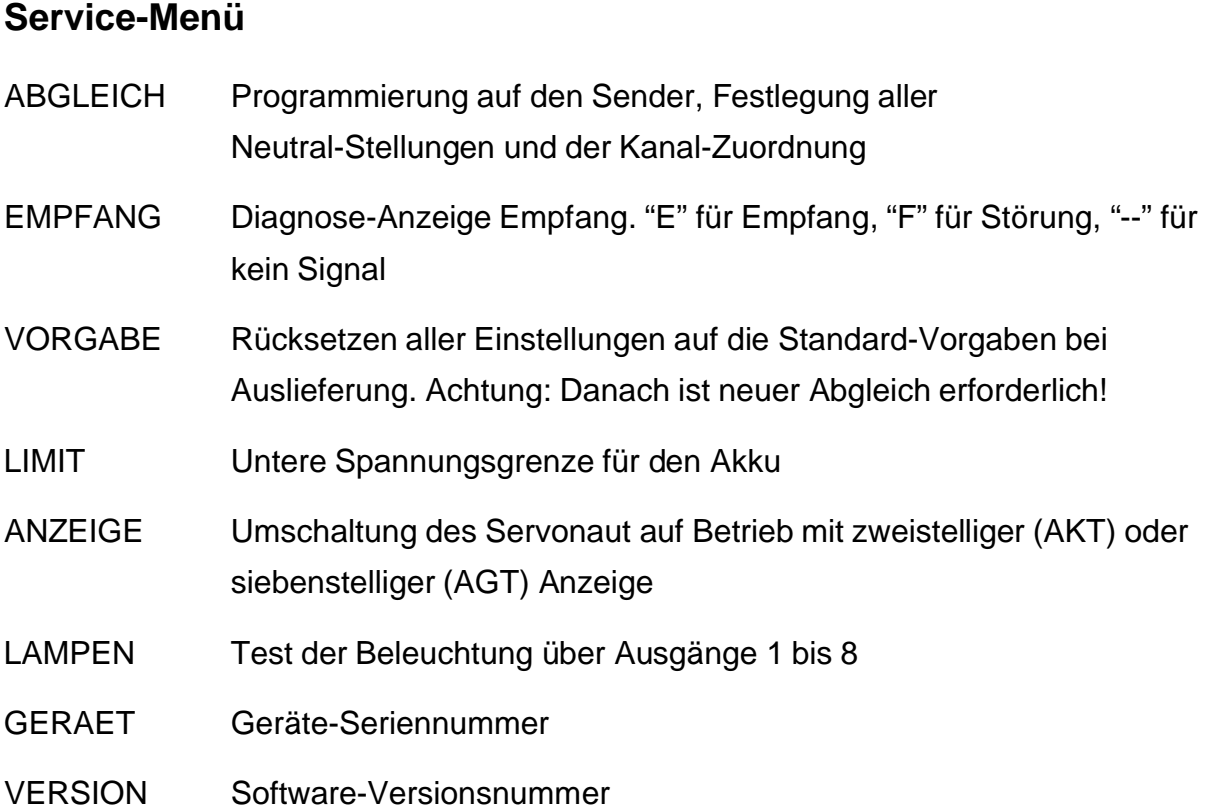

#### **Menü IN - Info**

Im Info Menü können einige Messwerte abgerufen werden. U= Akkuspannung in Volt

Die kleinste bisher gemessene Akkuspannung wird angezeigt. Der Servonaut korrigiert dabei den Messwert automatisch, wenn hohe Ströme fließen. D.h. bei einer Stromentnahme von z.B. 10A werden für den Spannungsabfall am Innenwiderstand des Akkus näherungsweise ca. 0,5V addiert. Der Messwert bekommt so eine größere Aussagekraft über den tatsächlichen Zustand des Akkus.

Der gespeicherte Messwert kann durch Tastendruck gelöscht werden, dann wird die aktuelle Akkuspannung gezeigt.

#### T= Kühlkörpertemperatur in Grad Celsius

Die maximal aufgetretene Kühlkörpertemperatur wird angezeigt. Die obere zulässige Grenze liegt bei 70 Grad. Der Servonaut schaltet bei Erreichen dieser Temperatur alle Leistungsausgänge ab und blockiert die Servos (mit Ausnahme der Lenkung), um so die weitere Stromaufnahme zu minimieren. Der gespeicherte Messwert kann durch Tastendruck gelöscht werden, dann wird die aktuelle Temperatur gezeigt. S= externe Temperatur in Grad Celsius

Optional kann ein weiterer Sensor angeschlossen werden, um so z.B. die Motoroder Akkutemperatur zu überwachen. Die Funktion ist identisch zur Kühlkörpertemperatur, es gibt jedoch keine Begrenzung mit Abschalten. F= Anzahl der Empfangsstörungen

Der Servonaut führt Buch über die festgestellten Empfangsfehler seit dem Einschalten und zählt mit. Der angezeigte Wert reicht von 0 bis 99. Bei Einschalten des Senders nach dem Servonaut und Ausschalten des Senders vor dem Servonaut kommt es zwangsläufig zu Empfangsfehlern. Der Sender sollte deshalb immer vor dem Servonaut an und nach dem Servonaut ausgeschaltet werden. Der Wert wird durch langen Tastendruck auf Null gestellt.

#### **Menü MO - Motor**

Der Fahrtregler des Servonaut kann hier an die Gegebenheiten des Modells angepasst werden. Die Begrenzung von Beschleunigung und Bremsverzögerung schont den gesamten Antriebsstrang von Motor über Getriebe bis zu den Achsen und sorgt für realistisches Fahrverhalten.

#### GA - Gas

Gibt die Beschleunigung bei Vollausschlag des Steuerknüppels vor. Der Wert entspricht in etwa der Zeit, die beim Vollausschlag vom Stillstand bis zu maximaler Leistung vergeht. Der Bereich reicht von 1 (=0,1s) bis 40 (=4,0s).

#### BR - Bremse

Gibt die Bremsverzögerung bei Vollausschlag des Steuerknüppels vor. Der Wert entspricht in etwa der Zeit, die beim Vollausschlag von voller Leistung bis zum Stillstand vergeht. Der Bereich reicht von 1 (=0,1s) bis 40 (=4,0s).

#### AN - Anfahrdrehzahl

Gibt die Drehzahl in Prozent vor, mit der der Motor mindestens dreht bzw. anläuft.

#### RU - Rueckfahrt

Die maximale Drehzahl bzw. Leistung für das Rückwärtsfahren kann zusätzlich begrenzt werden. Der Eingabebereich reicht von 10% bis 100%

#### UM - Umkehr

Die Umkehr hat den gleichen Effekt wie ein Vertauschen der Anschlussleitungen am Motor. Achtung! Die Motorumkehr nicht bei laufenden Motor betätigen!

#### TE - Tempomat

Bei eingeschalteter Funktion wird mit dem Steuerknüppel am Sender die Beschleunigung und die "Bremskraft" vorgegeben - in der Mittelstellung des Knüppels hält das Modell die Geschwindigkeit. Bei ausgeschalteter Funktion entspricht die Steuerung der eines konventionellen Fahrreglers und der Steuerknüppel gibt direkt die Geschwindigkeit vor. Die Unterstützung beim Schalten durch Drehzahlanpassung des Motors bleibt erhalten, jedoch läuft die Drehzahl nach dem Schalten sofort wieder auf den Vorgabewert des Steuerknüppels.

#### **Menü LE - Lenkung**

Der Servonaut stellt für die Lenkung eine komplette digitale Trimmung zur Verfügung. Auch wenn diese Trimmmöglichkeit schon im Fernsteuersender gegeben sein sollte, ist es sinnvoll die Trimmung des Servonaut zu verwenden, da die Schaltpunkte für die Blinker so nicht verschoben werden (was bei einer Trimmung im Sender der Fall ist). Die Trimmung sollte immer in der Reihenfolge Umkehr, Mitte, Links und Rechts erfolgen.

#### MI - Mitte

Trimmt die Mittelstellung des Lenkservos. Für die Justage sind am Sender Steuerknüppel und Trimmung auf Neutral zu stellen. Die Anzeige reicht über 50 (=-50%) bis 99 (=-1%), 0 (=0%) bis 49 (=49%). 0 ist die Mittelstellung.

LI - Links

RE - Rechts

Trimmt die Endstellung des Servo. Dazu ist der Steuerknüppel jeweils in die Endlage zu bringen. Der Einstellbereich reicht von 50 (=50%) bis 99 (=99%), 0 (=100%) bis 49 (=149%) des normalen Ausschlags.

UM - Umkehr

Ändert die Drehrichtung des Servos.

#### AB - Abnahme

Der Servonaut kann den Lenkausschlag bei hohen Geschwindigkeiten automatisch verringern. Der Wert gibt die maximale Abnahme in Prozent des Vollausschlags an. Dieser Wert wird bei 75% der Maximalgeschwindigkeit erreicht und für höhere Geschwindigkeiten beibehalten. Unter 25% der Maximalgeschwindigkeit steht immer der volle Lenkausschlag zur Verfügung.

#### **Menü SC - Schaltung**

Der Servonaut steuert ein Schaltservo mit bis zu drei Stellungen, so dass Getriebe mit bis zu drei Gängen unterstützt werden können. Ein direkter Wechsel von Vor- auf Rückwärtsfahrt ist nicht möglich, dazu wird ein Rückwärtsgang elektronisch nachgebildet. Auch wenn kein Schaltgetriebe vorhanden ist, gibt es also einen Vorund einen Rückwärtsgang, zwischen denen immer geschaltet werden kann.

Bei einem neuen Modell oder nach einem Umbau sollten Sie zunächst die Servopositionen P1, P2 und P3 festlegen, erst dann ist das Getriebe funktionsfähig!

Ein Beispiel für die Berechnung der prozentualen Untersetzungen G2 und G3: Bei einem Getriebe mit einem Übersetzungsverhältnis von 32,49 : 17,76 : 10,66 ergibt sich für das Schalten vom ersten in den zweiten Gang G2 zu 17,76 / 32,49 = 0,5466 = 55%. Für das Schalten vom zweiten in den dritten Gang ist G3 demnach in diesem Fall  $10,66 / 17,76 = 0,6002 = 60\%$ .

Für die Justage des Schaltservos stellen Sie das Modell am besten so auf, dass alle Räder frei drehen können. Geben Sie dann mit der Fernsteuerung etwas Gas, so dass Motor und Getriebe mit geringer Drehzahl laufen. Bringen Sie nun den Servo in die Position für den ersten Gang (siehe Kapitel Bedienen) und wählen Sie den Menüpunkt P1 aus. Es gibt für den Schaltservo keine Umkehr der Drehrichtung - statt dessen können die drei Positionen frei im Stellbereich des Servos festgelegt werden. Mit dem Programmtaster wird nun der Schaltservo in die richtige Position verfahren. Entsprechend werden die anderen Gänge justiert. Sie können dabei während des Einstellvorgangs jederzeit mit der Fernsteuerung schalten, um den Übergang von einem Gang zum nächsten zu testen. Die optimale Kupplungzeit ist im Leerlauf dagegen nicht gut zu ermitteln, verändern Sie diesen Wert schrittweise bei einer Testfahrt, bis das Schalten möglichst ruckfrei und geräuscharm gelingt.

#### KU - Kupplung

Beim Betätigen der Schaltung unterbricht der Servonaut kurzzeitig den Motorstrom, so dass nahezu ohne Last geschaltet werden kann. Beim Schalten im Stand wird dagegen der Motor kurz eingeschaltet. Die Zeit für das Kuppeln ist hier in Schritten zu ca. 8ms einstellbar.

#### DR - Drehzahl

Die Motordrehzahl, oder besser Motorspannung, die beim Schalten im Stand während der Kupplungszeit kurz eingestellt wird. Die Einstellung sollte zum Drehen des Motors zwischen zwei Gängen ausreichen, nicht jedoch zum Anfahren.

GA - Gänge

Gibt die Anzahl der Vorwärtsgänge an. Mögliche Werte sind 1 (=kein Getriebe) bis 3.

G2 - Gang 2

Beim Schalten in den zweiten Gang passt der Fahrtregler die Motordrehzahl automatisch an. Hier wird der prozentuale Wert angegeben, auf den die Drehzahl beim Schalten vom 1. in den 2. Gang reduziert wird. Mögliche Werte sind 25% (=Faktor 4) bis 99%.

#### G3 - Gang 3

Beim Schalten in den dritten Gang passt der Fahrtregler die Motordrehzahl automatisch an. Hier wird der prozentuale Wert angegeben, auf den die Drehzahl beim Schalten vom 2. in den 3. Gang reduziert wird. Mögliche Werte sind 25% bis 99%.

- P1 Position 1
- P2 Position 2
- P3 Position 3

Position des Schaltservos für den ersten, zweiten und dritten Gang. Einstellbereich ist 0 bis 99% des gesamten Stellbereichs. Um den Einstellvorgang zu erleichtern sollte der Motor beim Schalten mit niedriger Drehzahl laufen.

#### **Menü Fahrlicht, Begrenzungslicht (Seitenlicht) und Bremslicht im Überblick**

Für die Beleuchtung stellt der Servonaut zwei verschiedene Varianten zur Verfügung:

#### Kombi

Für ein Begrenzungslicht vorn und hinten steht der Ausgang 1 zur Verfügung. Ausgang 6 steuert kombiniert Fahrlicht und Lichthupe vorne (auf Sonderfunktion 6) durch zwei verschiedene Helligkeiten. Ausgang 3 steuert in gleicher Weise kombiniert Rücklicht und Bremse hinten.

#### Einzel

Ausgang 1 steuert hier Fahrlicht vorne und hinten. Ausgang 3 steht für getrenntes Bremslicht hinten zur Verfügung. Ausgang 6 ist frei und kann über Sonderfunktion 6 z.B. als Fernlicht oder Lichthupe auf getrennten Glühlampen vorne benutzt werden.

Geschaltet wird das Licht über Funktion 5. Kurzes Tasten wechselt zwischen Standlicht bzw. Begrenzungslicht, Fahrlicht sowie aus. Mit langem Tasten kann sofort ausgeschaltet werden.

### **Menü FA - Fahrlicht**

Das Fahrlicht steuert in der Variante Kombi die Ausgänge 3 für hinten und 6 für vorne. In der Variante Einzel wird nur der Ausgang 1 für vorne und hinten verwendet.

HE - Helligkeit

Die Helligkeit des Fahrlichts ist frei einstellbar. Bei "Kombi" sollte die Helligkeit unter der des Bremslichts liegen. Vorgabe ist 6.

VA - Variante

Hier wird die gewünschte Variante ausgewählt, Kombi oder Einzel

#### **Menü SE - Seitenlicht (Begrenzungslicht)**

Bei "Kombi" steuert dieses Menü das Begrenzungslicht auf Ausgang 1.

HE - Helligkeit

Die Helligkeit des Seitenlichts. Vorgabe ist 4.

#### **Menü BR - Bremslicht**

Bei "Kombi" übernimmt der Ausgang 3 hinten die Funktion von Fahr- und Bremslicht durch verschiedene Helligkeiten. Bei "Einzel" steht der Ausgang nur für das Bremslicht zur Verfügung.

HE - Helligkeit

Die Helligkeit des Bremslichts. Vorgabe ist 8.

SC - Schwelle

Gibt an, ab welcher Bremsverzögerung das Bremslicht angeschaltet wird. Der Bereich reicht von 20% für schnelles Ansprechen bis 99% für Bremslicht erst bei Vollausschlag.

#### **Menü RU - Rückfahrscheinwerfer**

Der Rückfahrscheinwerfer wird am Ausgang 2 automatisch eingeschaltet, sobald der elektronisch nachgebildete Rückwärtsgang eingelegt wird.

HE - Helligkeit

Die Helligkeit des Rückfahrscheinwerfers. Vorgabe ist 6.

#### **Menü BL - Blinklicht**

Die beiden Blinker für rechts und links belegen die Ausgänge 4 und 5.

#### HE - Helligkeit

Die Helligkeit der an den Ausgängen 4 und 5 angeschlossenen Glühbirnen oder LED. Vorgabe ist 4.

#### FR - Frequenz

Blinkfrequenz für Blinker und Pannenblinker. Einstellbar von 2 (langsam) bis 20 (schnell). Der Vorgabewert ist 8.

#### SC - Schwelle

Legt den Schaltpunkt am Lenkservo für die Blinker fest. Der Wert gibt den prozentualen Servoweg an. 20% schaltet schon bei geringem Lenkausschlag, 99% erst bei Vollausschlag. Achtung: Je nach Fernsteuerung und Einstellung/Trimmung am Sender kann der Vollausschlag von 100% abweichen, so das dieser Schalter bei hohen Prozentvorgaben eventuell nicht anspricht. In diesem Fall die Einstellung verkleinern. Vorgabe ist 25%.

#### VA - Variante

Der Blinker kennt drei Betriebsarten, Vorgabe ist "realistisch"

• RE - Realistisch

Der Blinker wird von Hand betätigt und schaltet sich nach dem Lenkausschlag in die entsprechende Richtung automatisch aus. Ein Ausschalten von Hand ist durch erneutes Tasten ebenfalls möglich.

• MA - Manuell

Der Schalter am Lenkkanal wird ignoriert, der Blinker wird von Hand ein- bzw. ausgeschaltet.

• AU - Automatisch

Der Blinker wird automatisch vom Lenkkanal mit betätigt. Der Schaltpunkt wird bei "Schwelle" festgelegt. Ein manuelles Ein- und Ausschalten ist weiterhin möglich.

#### **Menü WA - Warnlicht**

Das Warnlicht ist ein schnelles Blink- oder Blitzlicht mit einstellbarer Frequenz. Das Licht wird mit langem Tasten von Blinker rechts ein- bzw. ausgeschaltet.

HE - Helligkeit

Die Helligkeit der am Ausgang 7 und 8 angeschlossenen Glühbirnen oder LED's. Vorgabe ist 4.

EI - Einschaltdauer

Die Einschaltdauer kann in Schritten von ca. 32ms von 1 bis 20 vorgegeben werden.

AU - Ausschaltdauer

Die Pause zwischen zwei Blitzen kann in Schritten von ca. 32ms von 1 bis 20 vorgegeben werden.

VA - Variante

Bei "AUS" ist das Warnlicht nicht verfügbar und die Ausgänge 7 und 8 den Funktionen 7 und 8 zugeordnet.

Bei "EIN" belegt das Warnlicht Ausgang 7 und die Sonderfunktion 7 steuert nur noch den Servoausgang 3.

Bei "Wechsel" belegt das Warnlicht Ausgang 7 und 8 und die Sonderfunktionen 7 und 8 steuern nur noch den Servo 3 und den Trailer-Servo 4. Die Ausgänge 7 und 8 schalten abwechselnd.

#### **Menü F6 - Sonderfunktion auf Ausgang 6**

Im Fahrlicht-Modus "KOMBI" ist der Ausgang 6 bereits vom Fahrlicht vorne belegt. In diesem Fall kann über diese Sonderfunktion die Helligkeit erhöht und damit Lichthupe oder Fernlicht nachgebildet werden. Im Modus "EINZEL" ist der Ausgang frei und kann beliebige Verbraucher schalten.

HE - Helligkeit

Die Helligkeit am Ausgang 6. Vorgabe ist 8.

#### **Menü F7 - Sonderfunktion auf Ausgang 7**

Die Funktion 7 steuert Ausgang 7 und den Servoausgang 3 für Sonderfunktionen

Wird das Warnlicht benutzt, ist der Ausgang 7 schon belegt. In jedem Fall steuert die Funktion aber den Servo 3, der zwischen zwei Positionen geschaltet werden kann.

HE - Helligkeit

Die Helligkeit am Ausgang 7. Vorgabe ist 4.

P1 - Position ausgeschaltet

Servoposition bei ausgeschalteter Funktion. Eingaben von 0 bis 99% überstreichen den gesamten Stellbereich des Servos.

P2 - Position eingeschaltet

Servoposition bei eingeschalteter Funktion. Eingaben von 0 bis 99% überstreichen den gesamten Stellbereich des Servos.

#### **Menü F8 - Sonderfunktion auf Ausgang 8**

Die Funktion 8 steuert Ausgang 8 und den Servoausgang 4 im optionalem Trailer-Modul AMO.

Wird das Warnlicht benutzt, ist der Ausgang 8 eventuell schon belegt. In jedem Fall steuert die Funktion auch den Servo 4, der zwischen zwei Positionen geschaltet werden kann.

HE - Helligkeit

Die Helligkeit am Ausgang 8. Vorgabe ist 4.

P1 - Position ausgeschaltet

Servoposition bei ausgeschalteter Funktion. Eingaben von 0 bis 99% überstreichen den gesamten Stellbereich des Servos.

P2 - Position eingeschaltet

Servoposition bei eingeschalteter Funktion. Eingaben von 0 bis 99% überstreichen den gesamten Stellbereich des Servos.

#### **Service-Menü**

Das Service-Menü kann nur direkt beim Einschalten angewählt werden, in dem der Programmiertaster beim Einschaltvorgang gedrückt bleibt. In diesem Menü bleiben Fahrtregler und alle Servos abgeschaltet.

#### AB - Abgleich

Über diesen Menüpunkt wird der Servonaut auf den verwendeten Sender und Empfänger abgeglichen. Vor dem ersten langem Tastendruck müssen sich alle Knüppel und Trimmungen in der Neutral-Stellung befinden. Der Servonaut speichert diese Einstellung als Referenz. Danach werden nacheinander die Funktionen Fahrtregler-Vollgas, Lenkung voll links, Multiswitch-Kanal oben, Multiswitch-Kanal links am Sender betätigt und mit Tastendruck eingelernt.

#### EM - Empfang

Dieser Menüpunkt dient zur Kontrolle und Fehlerdiagnose bei Empfangsproblemen. In der Anzeige erscheint "E" bei korrektem Empfang und "F" sobald ein Fehlimpuls erkannt wurde. Fehlen die Impulse vom Empfänger, zeigt die Anzeige einen Strich  $"$ - $"$ .

#### VO - Vorgabe

Der Bordcomputer löscht alle Einstellungen und stellt den Auslieferungszustand wieder her. Ein erneuter Abgleich ist danach erforderlich! Alle Einstellungen müssen überprüft bzw. neu angepasst werden.

#### LI - Limit minimale Akkuspannung

Der Einstellbereich reicht von 55 (=5.5V) über 0 (=10.0V) bis 49 (=14,9V).

Beim Unterschreiten dieser Spannung schaltet der Servonaut alle Leistungsausgänge ab und blockiert die Servos bis auf die Lenkung, um so die weitere Stromaufnahme zu minimieren und den Akku möglichst vor Tiefendladung zu schützen. In der Anzeige blinkt dann die Fehlermeldung "!AKKU", der Pannenblinker wird eingeschaltet.

Für Nickel-Cadmium und Nickel-Metallhydrid Akkus kann als sinnvolle untere Grenze von 1.1V pro Zelle ausgegangen werden.

Damit ergibt sich für 7.2V Akkus mit 6 Zellen eine Grenze von 6,6V und für 12V Akkus mit 10 Zellen eine Grenze von 11V. Die Akkuspannung ist zudem immer auch von der momentanen Belastung abhängig und nimmt bei sehr hohen Strömen bedingt durch den Innenwiderstand des Akkus ab. Der Servonaut berücksichtigt diesen Effekt und reduziert die Grenze bei hohen Strömen automatisch bzw. korrigiert seinen Messwert, um ein vorzeitiges Auslösen des Alarms zu verhindern.

#### AN - Anzeige

An einem Servonaut K-Typ können zwei verschiedene Anzeigen betrieben werden: Die zweistellige Anzeige AKT (bei allen K15T und K30T im Lieferumfang) oder die siebenstellige Anzeige AGT (bei dem K60T im Lieferumfang). Für den Betrieb mit der AGT muss der Menüpunkt GROSS auf EIN d.h. 1 eingestellt werden. Die folgenden Menüpunkte T1 bis T7 dienen zur Eingabe eines freien Textes, der bei normaler Fahrt auf einer AGT angezeigt wird. T1 ist der äussere linke Buchstabe. Es stehen alle Grossbuchstaben und Ziffern sowie einige Sonderzeichen und Klammern und das Leerzeichen zur Verfügung. Der gewünschte Buchstabe wird durch langes Halten des Programmiertasters ausgewählt.

#### LA - Lampentest

Alle Schaltausgänge werden nacheinander kurz mit halber Helligkeit eingeschaltet. Diese Funktion erleichtert das Finden von Kontaktproblemen oder Kurzschlüssen in der Verdrahtung.

GE - Geräte-Seriennummer

Bitte geben Sie die Seriennummer bei Rückfragen oder im Garantiefall an.

#### VE - Software-Versionsnummer

Bitte geben Sie die Versionsnummer bei Rückfragen oder im Garantiefall an.

#### **Anschliessen**

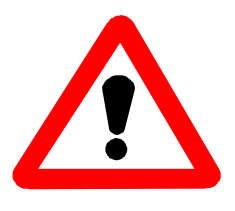

Achtung! Wie jede elektronische Baugruppe kann auch der Servonaut durch elektrostatische Entladungen beschädigt werden. Fassen Sie niemals Anschlüsse am Modul an, ohne vorher den Kühlkörper des Servonaut berührt zu haben. Noch besser entladen

Sie sich an einem geerdeten Metallteil, z.B. einem Heizkörper. Statische Aufladungen entstehen besonders häufig beim Gehen auf Kunststoff-Bodenbelägen oder Teppichen. Beachten Sie also diese Hinweise besonders, wenn Sie den Arbeitsplatz zwischendurch mal verlassen.

#### **Akku**

Beachten Sie beim Anschluss des Akkus unbedingt die **richtige Polung**, rotes Akkukabel an rotes Anschlusskabel und schwarzes Akkukabel an schwarzes Anschlusskabel. Wenn Sie fertig konfektionierte Akkus verwenden, ist ein fehlerhafter Anschluss kaum möglich. Falls Sie die Steckverbinder aber selber anbringen, kontrollieren Sie den Anschluss sehr sorgfältig. Ein verpolter Akku zerstört den Servonaut sofort, auch wenn das Modul über den roten Schalter ausgeschaltet ist.

Sie können die von den Akkukabeln ausgehenden Störungen verringern, wenn Sie diese Leitungen soweit möglich etwas verdrillen.

#### **Motor**

Verwenden Sie nur Motoren, die für die gewählte Akkuspannung zugelassen sind. Achten Sie auch darauf, dass die Stromaufnahme des Motors nicht zu hoch ist. Der Servonaut ist nicht für die Verwendung von Tuning-Motoren aus dem Car/Rennbereich ausgelegt. **Der Motor muss entstört werden**, entsprechende passende Entstörsätze sind im Zubehörhandel oder von den Motorherstellern lieferbar. Sog. Schottky-Dioden dürfen jedoch mit dem Servonaut nicht verwendet werden, geeignet sind nur Entstörkondensatoren. Für den Betrieb mit hochwertigen Glockenankermotoren ist ein spezielles Anschlusskabel erforderlich, das als Zubehör erhältlich ist.

Die beiden gelben Motoranschlusskabel können beliebig gepolt werden. Stimmt die Drehrichtung nicht, schalten Sie einfach die Drehumkehr im Motormenü um. Verdrillen Sie diese Kabel soweit möglich, um die abgestrahlten Störungen zu vermindern. Legen Sie die Leistungskabel immer räumlich getrennt von Servo- und Empfängerkabel sowie der Antenne.

#### **Servos**

Der Servonaut steuert drei Servos für Lenkung, Schaltung und eine Sonderfunktion. Verwendbar sind alle handelsüblichen Servos mit positivem Impuls und 5V Versorgungsspannung. Die Drehrichtung und Trimmung kann jeweils über das Bordcomputer-Menü erfolgen. Die Stromaufnahme aller vom Servonaut und vom Empfänger versorgten Servos sollte zu keinem Zeitpunkt den Maximalwert aus den technischen Daten überschreiten. Die Position und Belegung der Stecker finden Sie im Belegungsplan auf der letzten Seite. Bei den Steckern ist das schwarze oder braune Minus-Kabel immer zum Platinenrand hin orientiert.

#### **Anzeige**

Die Anzeige wird über ein 6-poliges Flachbandkabel angeschlossen. Um Störungen zu vermeiden verlegen Sie dieses Kabel nicht direkt neben den Motor- oder Schaltkabeln. Eventuell auftretende Störungen wie Flackern sind allerdings harmlos, sie beeinträchtigen die Funktion des Servonaut nicht.

#### **Zubehör**

Am Servonaut befinden sich drei Anschlüsse für Zubehör (Siehe Belegungsplan auf der letzten Seite). Hinweise zum Anschluss finden Sie in den Anleitungen zu jeweils diesem Zubehör. Der externe Temperatursensor wird am äusserst rechten Stecker angeschlossen, mit dem schwarzen Kabel zum Rand hin.

#### **Anschlussplatinen**

Der Servonaut besitzt 8 Schaltausgänge für die Beleuchtung und Sonderfunktionen. Jeder Ausgang schaltet nach Masse, ist bis zu 700mA belastbar und gegen Überstrom und Übertemperatur gesichert. Schutz- bzw. Freilaufdioden erlauben auch den direkten Anschluss von Relais, Motoren oder Elektromagneten. **Die Platinen müssen unbedingt isoliert montiert werden**, dürfen also keinen Kontakt mit Metallteilen des Modells bekommen. Kurzschlussgefahr!

Wenn Sie keine Lampen oder LEDs sondern andere Lasten wie Relais oder elektronische Baugruppen verwenden wollen, müssen Sie den entsprechenden Ausgang auf Helligkeitsstufe 8 programmieren, d.h. voll eingeschaltet.

Die Platinen sind über 10-poliges Flachbandkabel mit dem Servonaut verbunden. Das Kabel kann mit den beiliegenden Ersatzsteckern auch gekürzt werden. Achten Sie beim Anpressen der Stecker unbedingt auf die richtige Polung.

Von den 8 Ausgängen sind jeweils 4 an eine Anschlussplatine gelegt. Die Ausgänge 1 bis 4 liegen an der Platine für die hintere Beleuchtung, die Ausgänge 5 bis 8 an der Platine für Vorne. Zwischen den Anschlussplatinen stehen drei Verbindungsleitungen A, B und C zur Verfügung, über die Signale geführt werden, die sowohl vorne wie hinten benötigt werden. Diese Aufteilung erlaubt wahlweise Parallel- oder Serienschaltung der Glühlampen oder LEDs. Wichtiger Hinweis: **Für die korrekte Funktion müssen beide Anschlussplatinen mit dem Servonautmodul verbunden sein.** Die Blinker funktionieren nur dann, wenn sie an beiden Platinen korrekt verschaltet sind bzw. notwendige Drahtbrücken eingesetzt wurden. (Siehe dazu die jeweiligen Anschlusspläne)

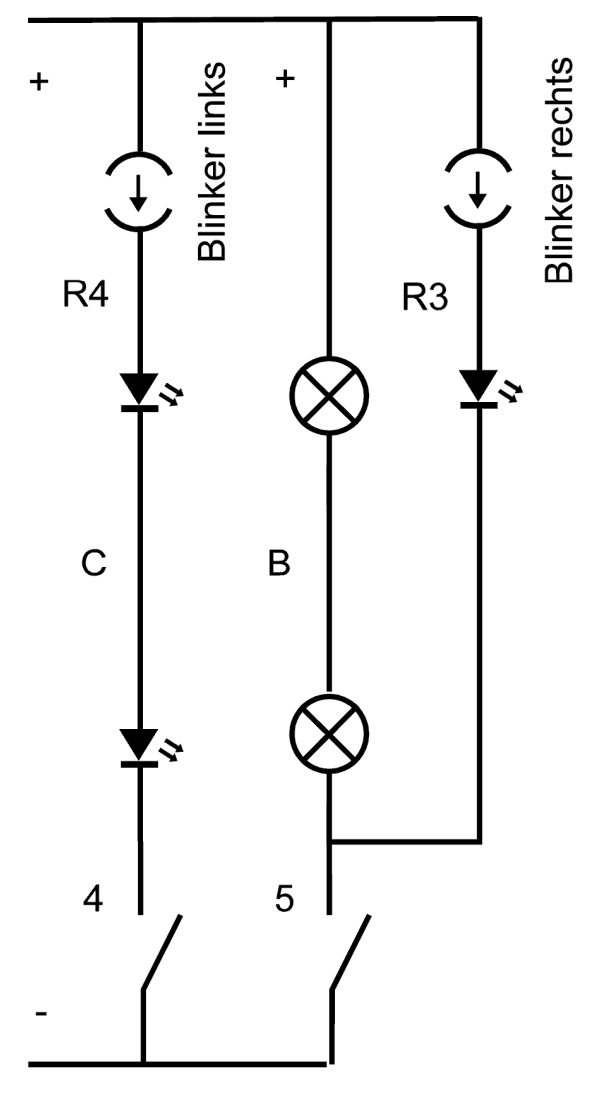

Am Anschluss "R" steht wahlweise die volle Akkuspannung (Jumper aussen), die Akkuspannung über einen Widerstand von 68 Ohm entsprechend einer 6V/100mA Glühlampe (Jumper innen) oder eine Konstantstromquelle von 15mA für den Betrieb von LEDs zur Verfügung (kein Jumper). Jede Platine hat zwei Anschlusspunkte "R", die über zwei Steckbrücken getrennt eingestellt werden können.

Der Schaltplan zeigt exemplarisch den Anschluss von zwei LEDs als Blinker links und die zusätzliche Verwendung einer LED neben zwei Lampen für den Blinker rechts. Die Anzahl der Kombinationsmöglichkeiten ist fast unbegrenzt - für die drei häufigsten Varianten folgen Schaltpläne.

Schaltplan LED als Blinker

#### **Einbauen**

Der Servonaut-Kühlkörper ist über die Schmelzsicherung mit dem Minus-Pol des Akkus verbunden. **Bauen Sie das Servonaut-Modul isoliert ein**, ohne elektrischen Kontakt zu Metallteilen des Modells. Verwenden Sie am besten die mitgelieferten Kunststoff-Abstandhalter. Eine Alternative sind doppelseitig klebende Schaumstoff-Streifen.

Der Kühlkörper muss jedoch Wärme abgeben können, wickeln Sie den Servonaut nicht, wie bei Empfängern üblich, vollständig in Schaumstoff ein.

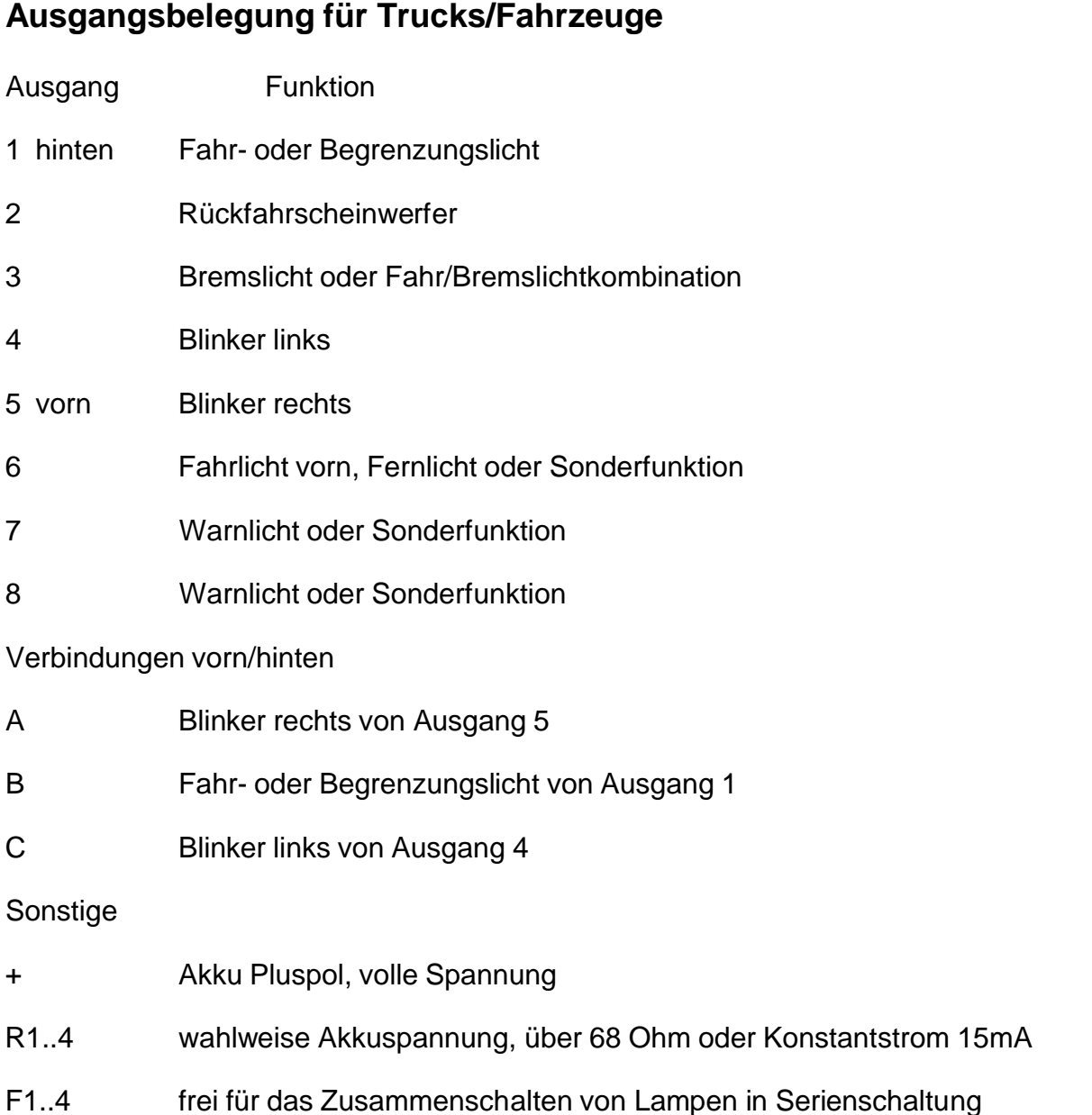

### **Anschlussvariante "Einzel", 3V Lampen an 12V Akku**

Die Servonaut-Anschlussplatinen unterstützen den Betrieb von 3V Lampen durch zuschaltbare Vorwiderstände an R1 bis R4. Die Widerstände von 68 Ohm entsprechen in ihrer Stromaufnahme einer einzelnen 6V/100mA oder zwei 3V/100mA Lampen in Serie. Um die Widerstände nutzen zu können, müssen die Steckbrücken bzw. Jumper wie im Anschlussplan gezeigt gesetzt werden.

Für das Fahrlicht werden 4 Lampen in Serie verwendet, jeweils 2 vorne und hinten. Bremslicht und Blinker links bzw. rechts benötigen je zwei Lampen, die über die Vorwiderstände R1, R2 und R4 an 12V betrieben werden. Am Ausgang 6 sind hier als Beispiel 5 Dachlampen je 3V angeschlossen. Achtung: Für einen Rückfahrscheinwerfer steht kein Vorwiderstand zur Verfügung, hier muss ein passendes 12V Lämpchen verwendet werden.

Die Kontakte F1 bis F4 sind frei und unbelegt - Sie können zum einfachem lötfreiem Verschalten von zwei Lampen in Serie verwendet werden.

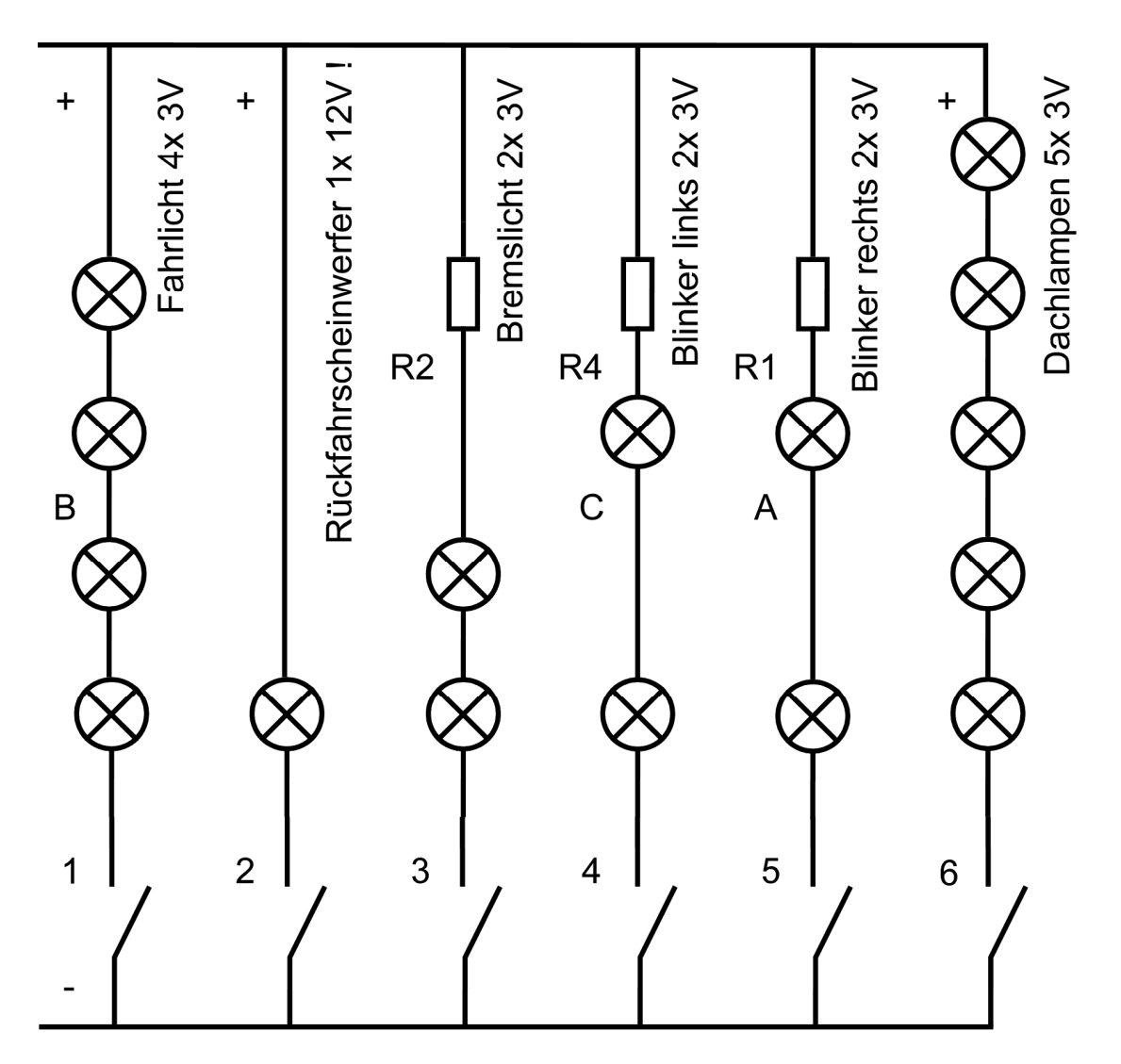

Schaltplan 3V/100mA Lampen an 12V Akku, Variante "Einzel"

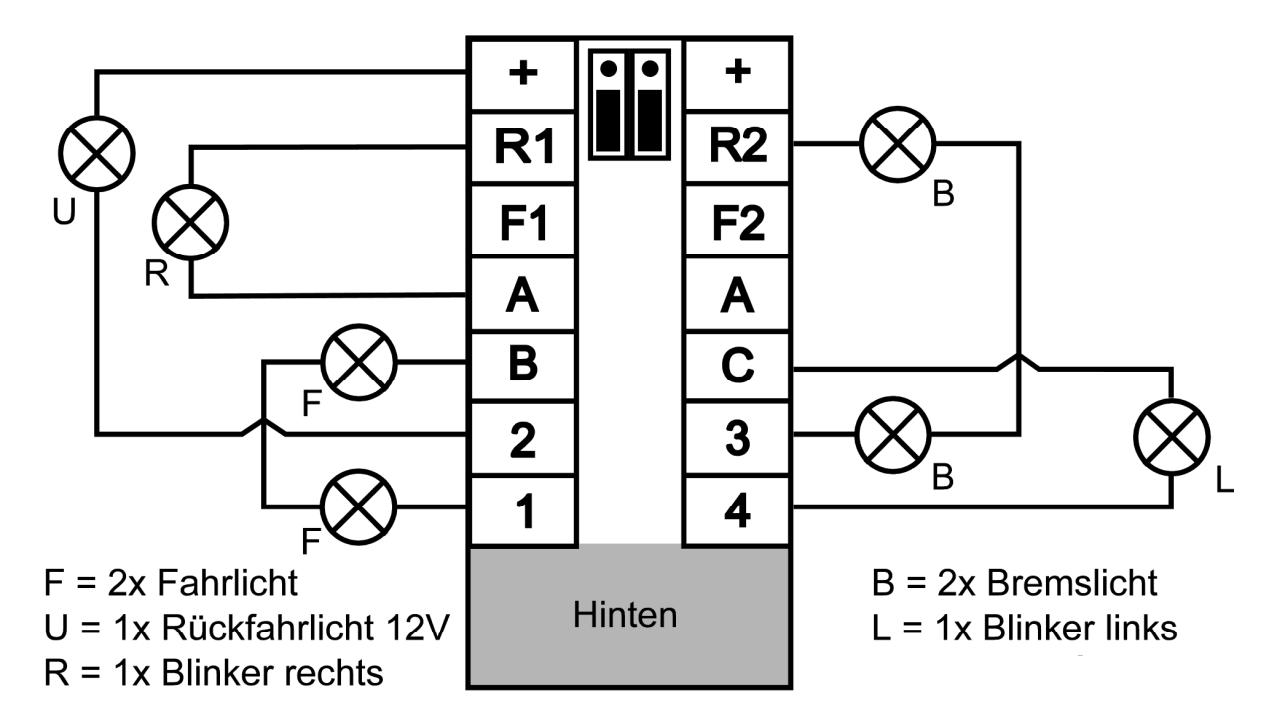

Jumper unten gesetzt (R1 und R2 über Vorwiderstände an +)

Jumper unten gesetzt (R3 und R4 über Vorwiderstände an +)

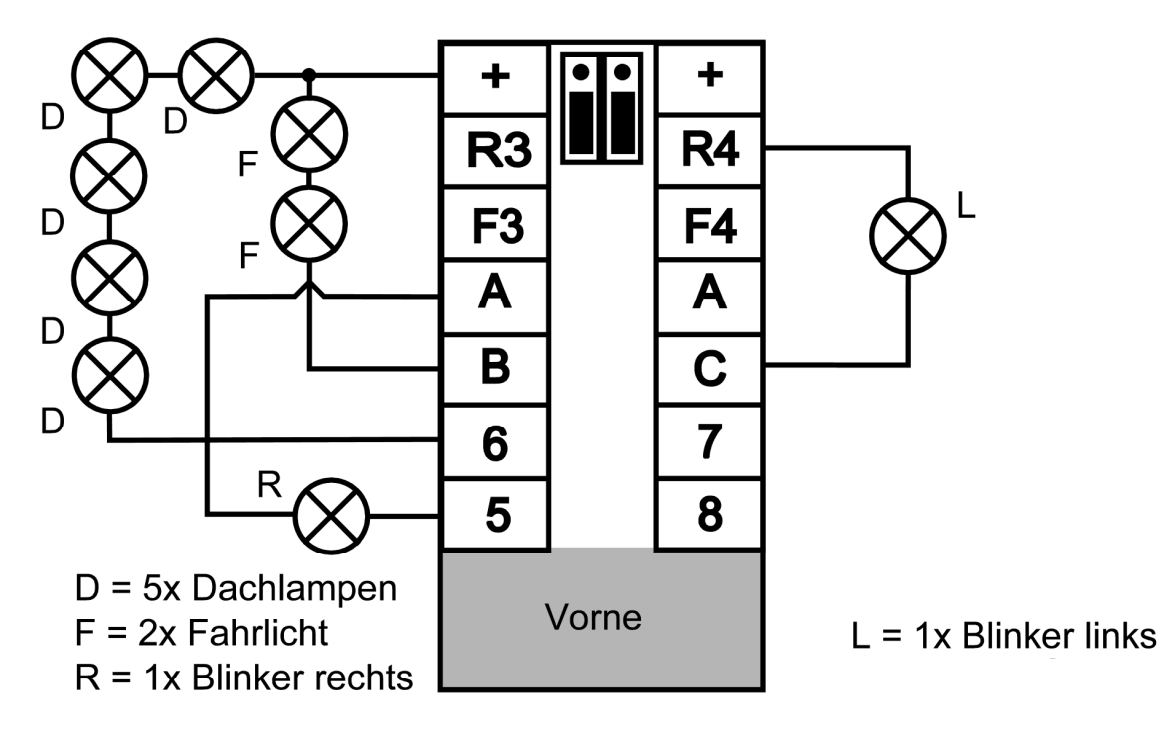

Anschlussplan 3V 100mA Lampen an 12V Akku, Variante "Einzel"

### **Anschlussvariante "Kombi", 6V Lampen an 12V oder 3V an 7,2V**

Im "Kombi"-Modus werden Bremslicht- und Fahrlichtlampen in zwei Helligkeiten betrieben. Für ein Seiten- oder Begrenzungslicht werden 4 Lampen verwendet, jeweils 2 vorne und hinten. Die Fahrlicht/Bremslichtkombination hinten und die Blinker links bzw. rechts benötigen je zwei Lampen. Am Ausgang 6 sind hier als Fahrlicht/Fernlichtkombination vorne ebenfalls zwei Lampen angeschlossen.

Die Verbindungen A, B und C zwischen den Anschlüssen vorne und hinten erlauben die einfache Serienschaltung von je zwei Lampen an der Akkuspannung. In diesem Beispiel werden die Ausgänge R1 bis R4 nicht genutzt und können zusätzlich als Stromquellen für LEDs verwendet werden. (Dazu Jumper entfernen!)

Die Kontakte F1 bis F4 sind frei und unbelegt - Sie können zum einfachem lötfreiem Verschalten von zwei Lampen in Serie verwendet werden.

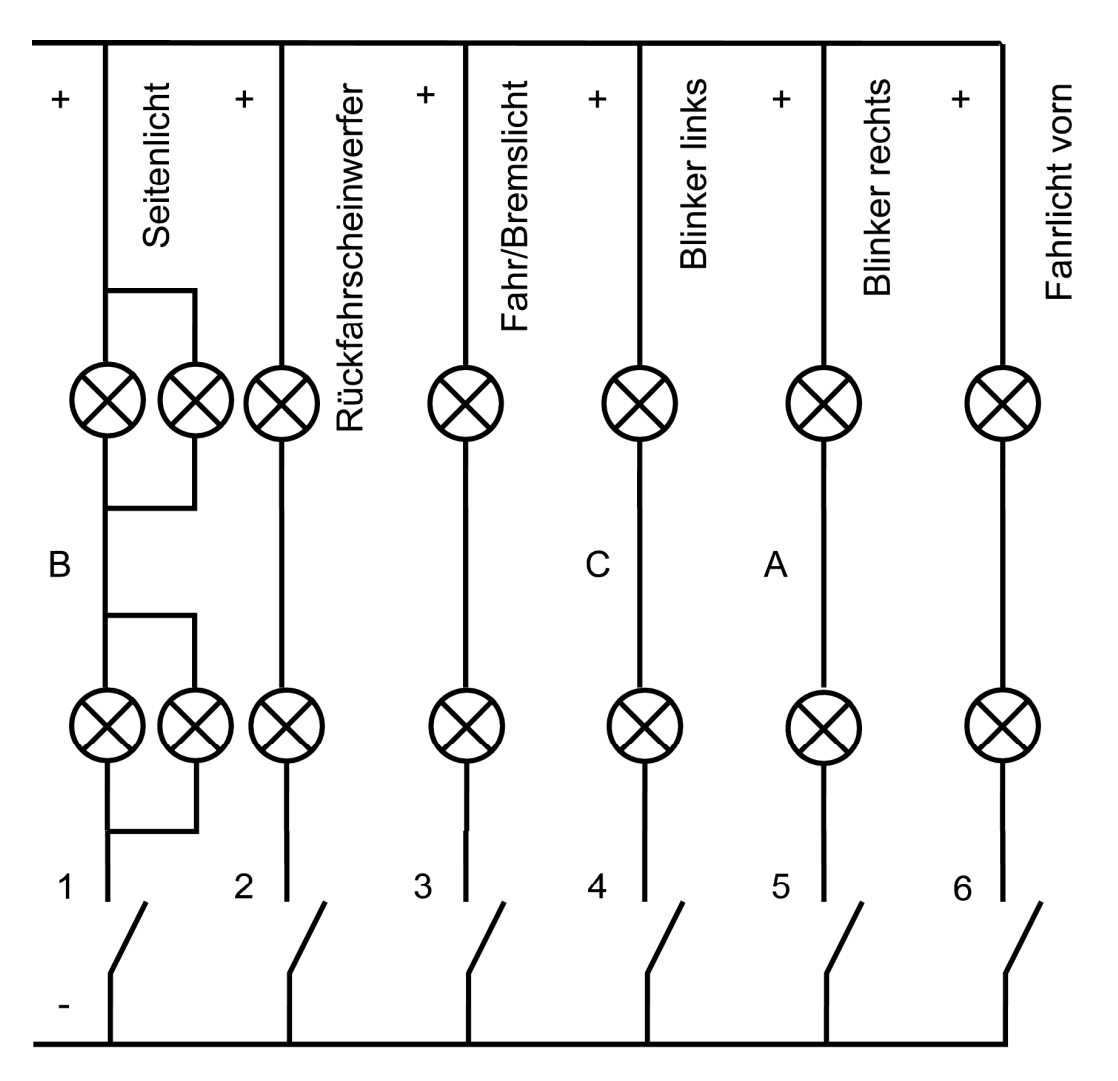

Schaltplan 6V Lampen an 12V Akku, Variante "Kombi" 3V Lampen an 7.2V Akku, Variante "Kombi"

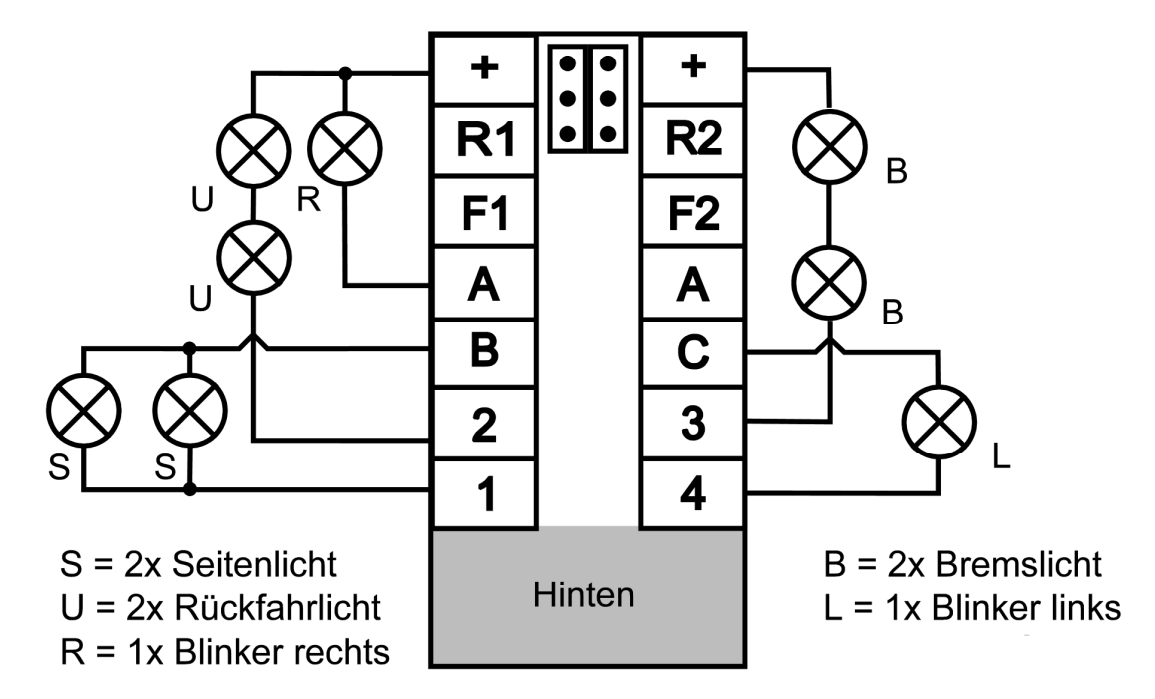

keine Jumper gesetzt (R1 und R2 sind Stromquellen)

keine Jumper gesetzt (R3 und R4 sind Stromquellen)

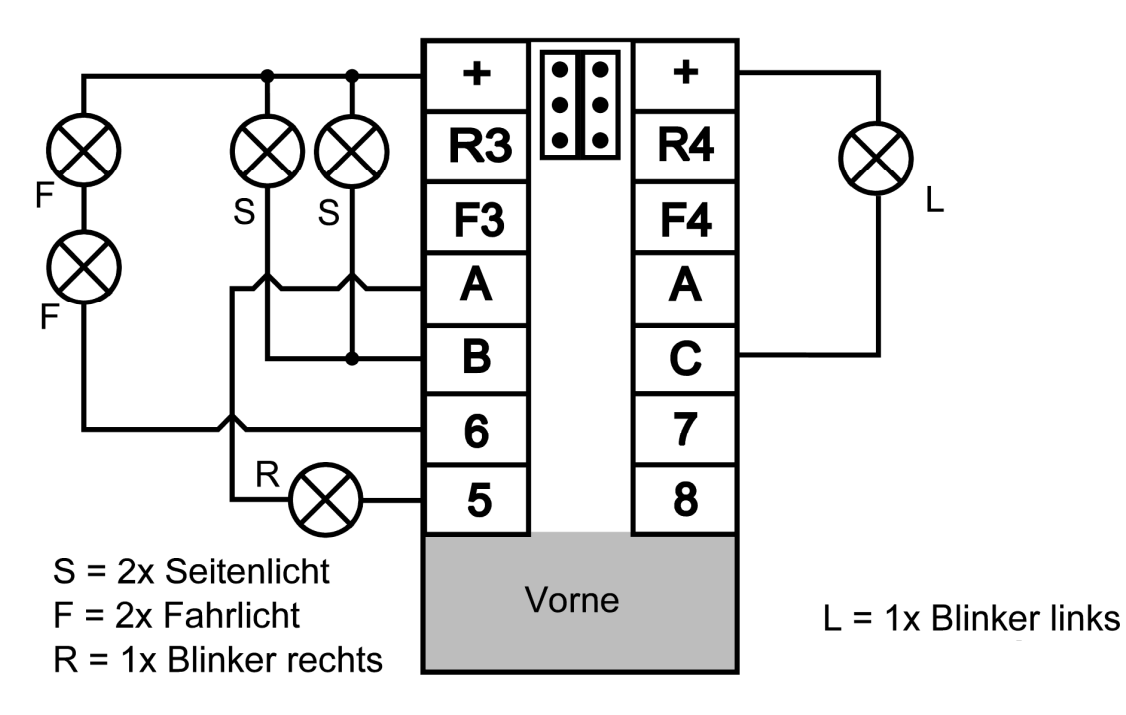

Anschlussplan 6V Lampen an 12V Akku, Variante "Kombi" 3V Lampen an 7,2V Akku, Variante "Kombi"

### **Anschlussvariante "Kombi", 12V Lampen an 12V oder 6V an 7,2V**

In diesem Fall sind weder Vorwiderstände noch Serienschaltung der Lampen erforderlich. Die Verbindungen A, B und C zwischen den Anschlüssen vorne und hinten leiten direkt die Ausgänge 5, 1 und 4 weiter. **An den Anschlussplatinen sind drei Drahtbrücken erforderlich:** Hinten müssen B und 1 sowie C und 4, vorne A und 5 verbunden werden.

Da alle Lampen eine Verbindung zum "+" Pol des Akkus benötigen, ist die Anzahl der Drähte die hier angeschlossen werden müssen sehr hoch. Um die Verdrahtung zu vereinfachen können über die Jumper die Anschlüsse R1 bis R4 mit "+" verbunden werden und stehen dann ebenfalls zur Verfügung.

Alternativ können R1 bis R4 aber auch als Stromquellen für zusätzliche LEDs arbeiten, der entsprechende Jumper ist dann zu entfernen.

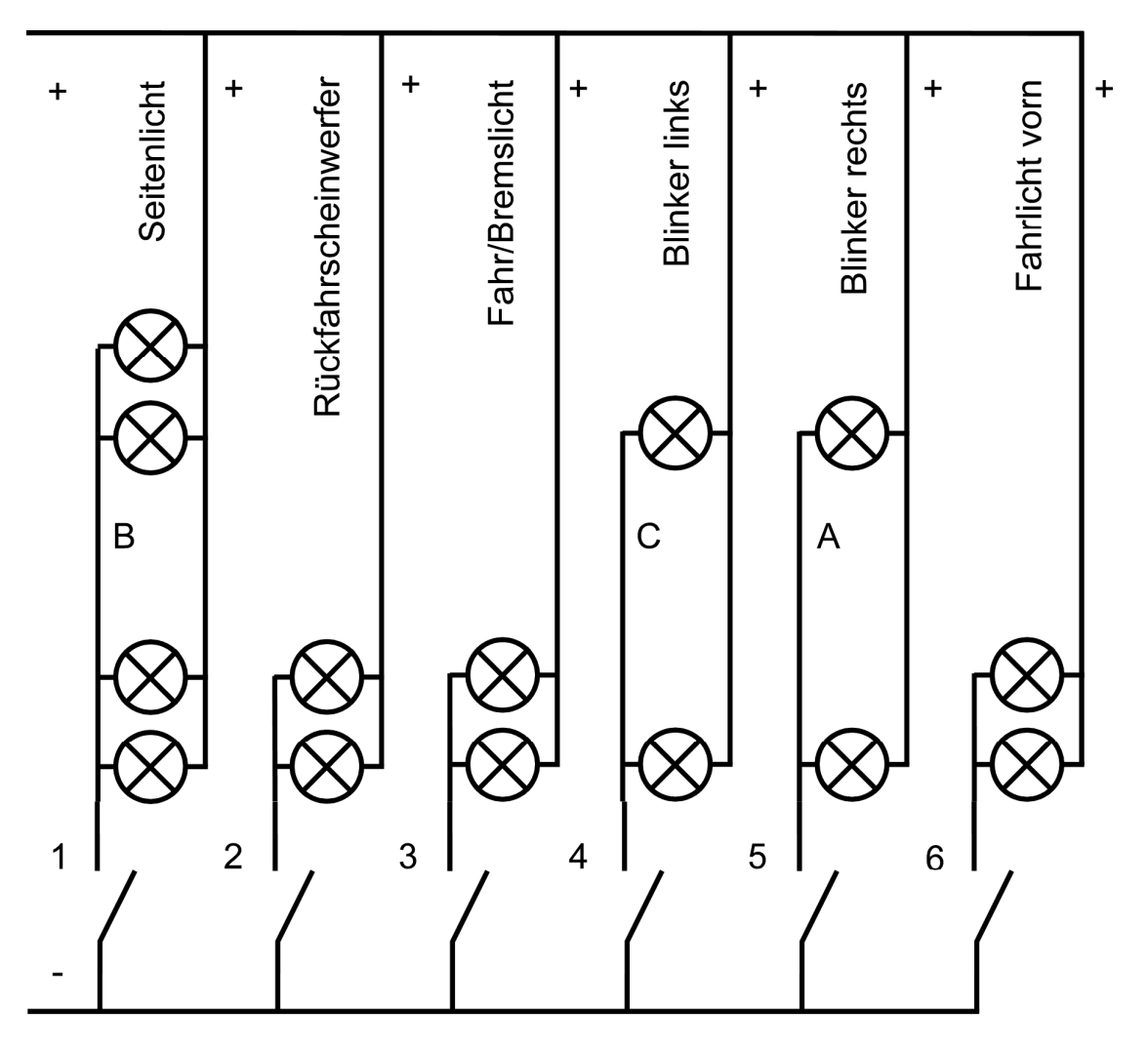

Schaltplan 12V Lampen an 12V Akku, Variante "Kombi" 6V Lampen an 7.2V Akku, Variante "Kombi"

Jumper oben gesetzt R1=R2= +

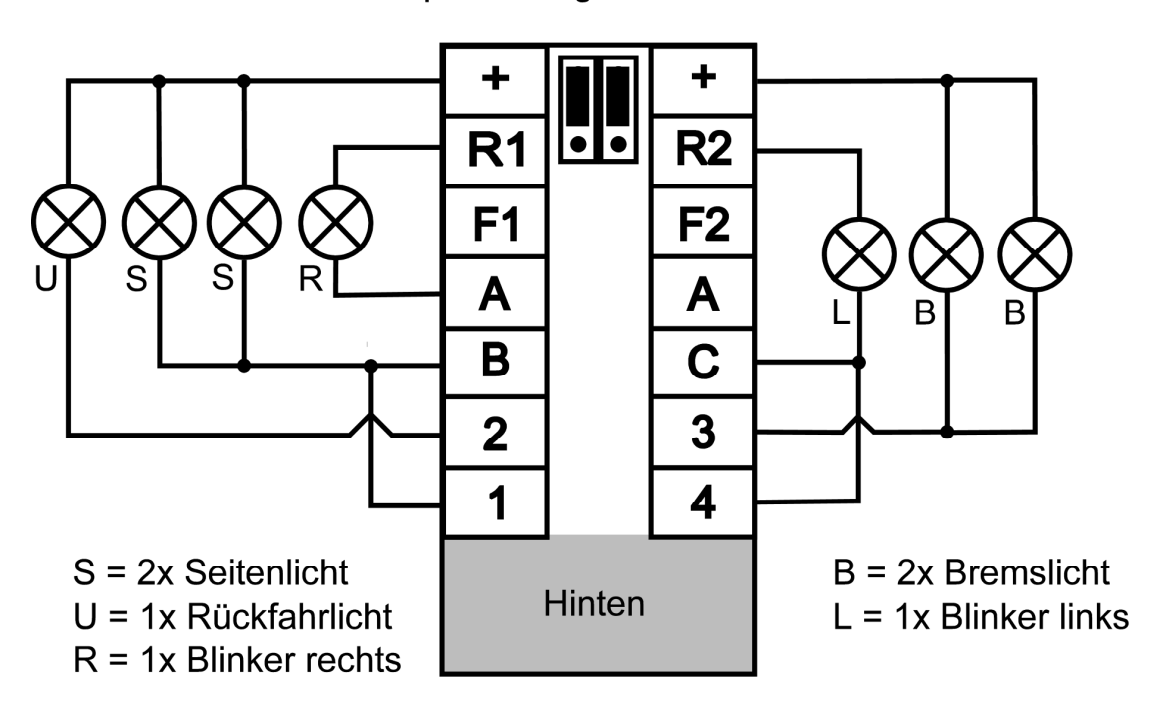

Jumper oben gesetzt R3=R4= +

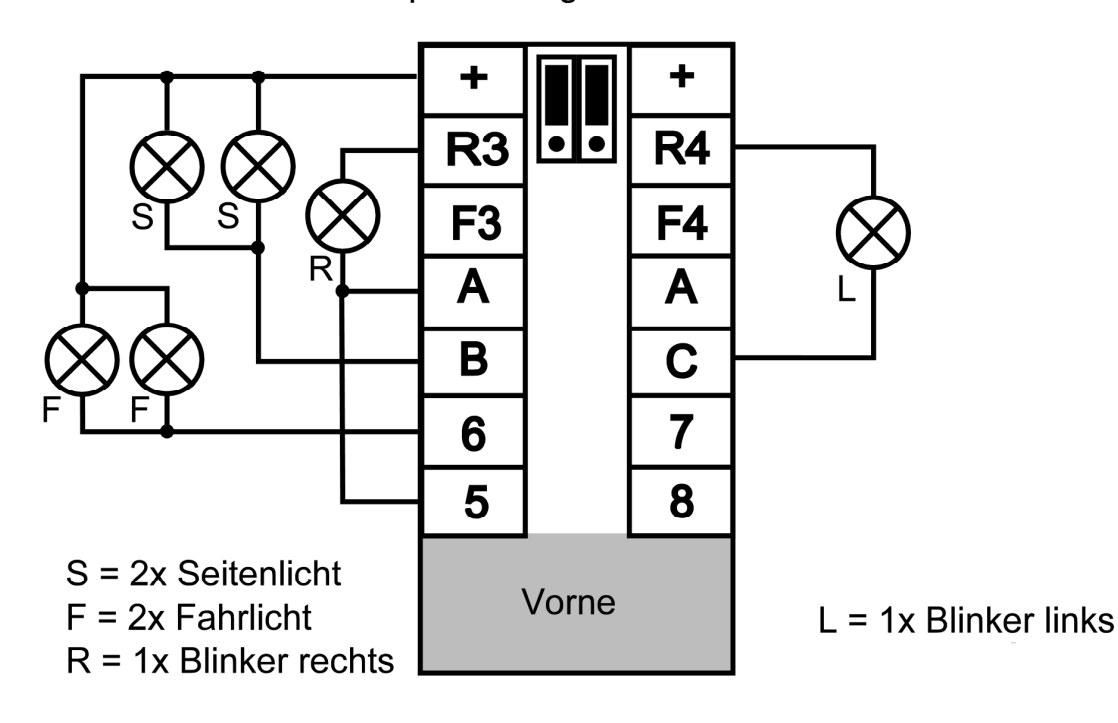

Anschlussplan 12V Lampen an 12V Akku, Variante "Kombi" 6V Lampen an 7,2V Akku, Variante "Kombi"

#### **Bedienen**

Der Servonaut benötigt vom Sender bzw. Empfänger 4 Kanäle entsprechend 4 Servosignale. Die Zuordnung der Eingänge am Servonaut ist nicht fest vorgegeben, sondern wird beim Abgleich festgestellt und gespeichert.

Die Standard-Belegung der Funktionen am Sender sollte sein:

- Steuerknüppel links: Auf/Ab für Gas und Bremse, Links/Rechts für die Lenkung
- Steuerknüppel rechts: Auf/Ab Links/Rechts für den Multiswitch

Dies ist für den Servonaut die Vorgabe. In dieser Beschreibung gehen wir immer von dieser Belegung aus. Selbstverständlich können Sie die Kanäle am Sender auch beliebig zuordnen.

Führen Sie individuelle Anpassungen aber bitte erst durch, wenn Sie mit dem Servonaut vertraut sind - wir vermeiden so Verwirrung bei der Funktionszuordnung.

#### **Der Fahrtregler**

Im Gegensatz zu den üblichen Fahrtreglern wird beim Servonaut mit dem Steuerknüppel bei eingeschaltetem Tempomat nicht die Geschwindigkeit, sondern die Beschleunigung des Modells vorgegeben. In der Mittelstellung hält das Modell die momentane Geschwindigkeit - es ist deshalb für den Fahrtregler ein normaler Knüppel mit Federrückstellung ohne Raste sehr gut geeignet. Wird der Knüppel nach vorne bewegt, beschleunigt das Modell, entsprechend wird bei einer Bewegung nach hinten gebremst. Der Tempomat ist aber auch abschaltbar - dann gibt der Steuerknüppel die Geschwindigkeit direkt vor, wie bei konventionellen Fahrtreglern üblich.

### **Der Multiswitch**

Das Kanalerweiterungssystem des Servonaut belegt den rechten Steuerknüppel (andere Belegungen möglich, siehe oben) mit 8 Funktionen. Zum Auslösen einer Funktion müssen beide Kanäle nacheinander betätigt werden. Die Funktionen liegen immer in den vier Ecken des Steuerknüppelbereichs - eine weitere Unterscheidung wird durch den Weg in die jeweilige Ecke getroffen. Die Funktion F1 wird z.B. ausgelöst, in dem der Knüppel

- 1. zuerst senkrecht nach unten
- 2. dann kurz oder lang nach rechts
- 3. und wieder zurück nach unten/mitte oder direkt in die Neutralstellung

geführt wird.

Die Funktion F8 liegt ebenfalls in der rechten unteren Ecke, wird jedoch ausgelöst, in dem der Knüppel:

- 1. zuerst waagerecht nach rechts
- 2. dann kurz oder lang nach unten
- 3. und wieder zurück nach rechts/mitte oder direkt in die Neutralstellung

geführt wird. Aus der Position 1 kann auch mehrmals in die Position 2 getastet werden ohne in die Neutralstellung zurückzukehren - praktisch bei Betätigung von Funktionen wie Lichthupe oder der Gangschaltung. Ein direktes diagonales Steuern in eine Ecke wird dagegen ignoriert.

Diese Abläufe sind nicht nur von einem Kreuzknüppel, sondern auch von Kombinationen aus Knüppel und Schalter oder Taster mit drei Stellungen, notfalls sogar von Linearschiebern ausführbar. Wir bleiben in dieser Anleitung jedoch bei der Verwendung eines Kreuzknüppels, da der Ablauf hier besonders übersichtlich gezeigt werden kann.

Beim Servonaut für Trucks sind die Funktionen 1 bis 5 fest zugeordnet und die F6 bis F8 frei für Sonderfunktionen. Jede Funktion kann zudem kurz oder lang getastet werden. Die Belegung im Überblick:

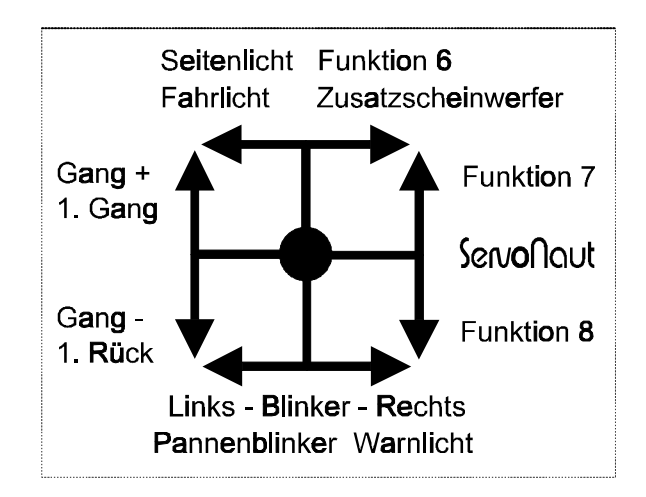

Blinker Rechts unten rechts:

hker Rechts unten rechts:<br>kurz: rechter Blinker an bzw. aus, Pannenblinker aus kurz: rechter Blinker an bzw. au<br>lang: Warnlicht an bzw. aus

Blinker Links unten links:

hker Links unten links:<br>kurz: linker Blinker an bzw. aus, Pannenblinker aus kurz: linker Blinker an bzw. aus, Pan<br>lang: Pannenblinker an bzw. aus

#### Gang- links unten:

ng- links unten:<br>kurz: einen Gang zurück bzw. in den Rückwärtsgang kurz: einen Gang zurück bzw. in den Rückwärts<br>lang: erster Rückwärtsgang (nur im Stillstand)

Gang+ links oben:

kurz: einen Gang hoch bzw. in den Vorwärtsgang

lang: erster Vorwärtsgang (nur im Stillstand)

#### Licht oben links:

ht oben links:<br>kurz: wechseln zwischen Aus, Seitenlicht bzw. Begrenzungslicht, Fahrlicht kurz: wechseln zw<br>lang: Licht aus

#### F6 oben rechts:

 kurz: Ausgang 6 kurz einschalten, oder ausschalten, z.B. für Fernlicht kurz: Ausgang 6 kurz einschalten, oder ausschalt<br>lang: dauerhaft einschalten bzw. ausschalten

#### F7 rechts oben:

 kurz: Ausgang 7 kurz einschalten, oder ausschalten, Servo 3 kurz: Ausgang 7 kurz einschalten, oder ausschalt<br>lang: dauerhaft einschalten bzw. ausschalten

#### F8 rechts unten:

 kurz: Ausgang 8 kurz einschalten, oder ausschalten, Servo 4 im Trailer kurz: Ausgang 8 kurz einschalten, oder ausschalt<br>lang: dauerhaft einschalten bzw. ausschalten

Details zu den Funktionen werden auch im Kapitel Einstellen beschrieben.

#### **Fehlermeldungen und Warnungen**

Im normalen Betrieb ausserhalb seiner Menüs zeigt der Bordcomputer ein Lauflicht an. Aus dieser Betriebsanzeige heraus können verschiedene Fehlermeldungen bzw. Warnungen angezeigt werden. Bei einem Fehler hält das Modell an, der Fahrtregler und die Beleuchtung werden abgeschaltet und der Pannenblinker eingeschaltet. Fehler müssen mit dem Programmtaster gelöscht werden - Sie lassen sich jedoch nur löschen, wenn die Ursache des Fehlers behoben ist.

Tritt der Fehler auf, während ein Menü angezeigt wird, ist dies nur am Pannenblinker zu erkennen. Zum Löschen des Fehlers muss zunächst das Hauptmenü verlassen werden. Die Fehlermeldung erscheint erst dann.

- !NEUTRAL Diese Warnung wird nach dem Einschalten angezeigt, wenn sich am Sender die Steuerknüppel nicht in der Mittelstellung befinden. Überprüfen Sie auch die Trimmung. Der Bordcomputer wartet aus Sicherheitsgründen so lange, bis alle Knüppel in der Mittelstellung sind. Damit wird ein versehentliches Anfahren des Modells verhindert.
- !EMPFANG Diese Meldung erscheint, wenn der Servonaut keine gültigen Signale empfängt oder der Empfang zu lange gestört war. Überprüfen Sie also die gesamte Fernsteueranlage. Unmittelbar nach dem Einschalten löscht der Bordcomputer diese Meldung automatisch, sobald ein Signal vorliegt. Ist der Fehler im Betrieb aufgetreten, müssen Sie mit einem kurzen Tastendruck diesen Fehler manuell löschen.
- !AKKU Die untere Betriebsspannungsgrenze wurde erreicht. Um eine schädliche Tiefendladung des Akkus zu verhindern wurde der Fahrtregler und die Beleuchtung abgeschaltet. Die
- Spannungsgrenze kann im Service-Menü eingestellt werden. !TEMPERATUR Die Kühlkörpertemperatur bzw. die Temperatur der Leistungstransistoren hat die zulässige Grenze erreicht. Ursache kann zu hohe Stromaufnahme sowohl des Motors als auch der Servos sein, speziell bei 12V Versorgung.

!STROM Der Antriebsmotor hat eine zu hohe Stromaufnahme. Aus Sicherheitsgründen wurde abgeschaltet, um eine Beschädigung des Fahrtreglers zu verhindern.

### **Tipps & Tricks**

- Wenn Sie bei stehendem Motor die Bremse länger als ca. zwei Sekunden betätigen, zeigt der Bordcomputer die Akkuspannung an.
- Die Eingaben in einem Menü werden erst dauerhaft gespeichert, nachdem das Menü mit dem Linkspfeil verlassen wurde. Haben Sie also Einstellungen versehentlich geändert, können Sie noch im Menü den Servonaut abschalten und die alten Einstellungen bleiben erhalten.
- Die Empfangsanzeige im Service-Menü kann gut zur Überprüfung verwendet werden, ob Ihr Senderkanal noch frei ist. Schalten Sie dazu den Servonaut mit gedrücktem Programmtaster ein ohne Ihren Sender ebenfalls einzuschalten und wählen Sie den Menüpunkt EMPFANG aus. Zeigt der Bordcomputer "E" oder wechselt die Anzeige zwischen "E" und "F", dann wird auf dem entsprechendem Kanal bereits ein Signal empfangen. Das Modell kann bei dieser Überprüfung nicht unbeabsichtigt losfahren - im Service-Menü sind alle Funktionen des Servonaut noch abgeschaltet.
- Falls Sie im Stand nicht mehr wissen, welcher Gang eingelegt ist, hilft folgender Trick: Bringen Sie den Steuerknüppel für den Multiswitch in die Stellung Hochschalten oder "Gang+" und halten Sie den Knüppel dort für etwa 2 Sekunden. Der Servonaut schaltet in den ersten Vorwärtsgang. Das gleiche gilt für den Rückwärtsgang: Halten Sie den Knüppel in der Position "Gang-" für etwa 2 Sekunden, und der Servonaut legt den Rückwärtsgang ein, d.h. den ersten Gang mit Rückwärtsfahrt des Motors.
- Bei den Beleuchtungsplatinen muss manchmal mehr als nur ein Kabel in einer Klemme angeschlossen werden. Dies gelingt am Besten, wenn alle Kabel die gleiche Stärke haben. Verwenden Sie wenn möglich immer Litze. Verlöten bzw. verzinnen Sie die Litze vor dem Einklemmen nicht oder verwenden Sie so wenig Lot wie möglich. Lötzinn ist weich und gibt mit der Zeit nach. Kontaktprobleme sind die Folge.
- Der Servonaut steuert die Helligkeit der Lampen über eine sog. Puls-Pausenmodulation. Für eine einfache Hupe oder ein Signalhorn kann an die Ausgänge an Stelle einer Lampe auch direkt ein Lautsprecher angeschlossen werden. Je nach eingestellter Helligkeit entsteht ein anderer Signalton. Sinnvoll sind jedoch nur die Helligkeitswerte 1 bis 4. Aber Vorsicht: Die üblichen 4 oder 8 Ohm Lautsprecher belasten einen Ausgang zu sehr. Verwenden Sie am besten Lautsprecher oder Kapseln mit mehr als ca. 20 Ohm oder schalten Sie einen Widerstand in Serie zum Lautsprecher. Die Lautstärke und der Klang sind immer sehr vom Einbauort abhängig.
- Die Warnblinker-Funktion kann auch ein akustisches Signal erzeugen, wie z.B. als Warnung bei Rückwärtsfahrt üblich. Programmieren Sie dazu das Warnlicht auf "Ein" und schliessen Sie wie oben beschrieben einen Lautsprecher an den Ausgang 7 an. Den Klang können Sie über die Helligkeit verändern, die Wiederholfrequenz mit der Ein- und Ausschaltdauer.
- LEDs müssen im Gegensatz zu Glühlampen richtig gepolt angeschlossen werden, d.h. die Kathode an Minus, die Anode an Plus. Verbinden Sie jedoch eine LED zum Testen niemals direkt mit einer Batterie. Falls kein geeigneter Vorwiderstand von z.B. 1kOhm zur Hand ist, können Sie auch eine der Stromquellen der Anschlussplatinen verwenden. Dazu im Service-Menü den Lampentest auswählen, für einen der Anschlüsse R den Jumper entfernen und die LED zwischen R und einem Schaltausgang betreiben.
- Falls die Konstantstromquellen mit 15mA nicht ausreichen, können Sie LED's selbstverständlich auch herkömmlich mit einem Vorwiderstand betreiben und direkt an Stelle oder parallel zu einer Lampe anschliessen. Es ist aber auch möglich, die beiden 15mA Stromquellen einer Anschlussplatine miteinander zu verbinden und so 30mA für einen Stromkreis zur Verfügung zu haben. Dies kann z.B. für weisse LEDs sinnvoll sein, die Fahrlicht oder Fernlicht nachbilden sollen.
- LEDs können problemlos in Serie geschaltet werden. Dabei muss lediglich die zur Verfügung stehende Betriebsspannung ausreichen. Als Anhaltspunkt lassen sich bei 7.2V zwei LEDs, bei 12V vier normale LEDs in Serie betreiben. Ein Vorwiderstand oder eine Konstantstromquelle wie beim Servonaut sind immer erforderlich.
- Die Parallelschaltung von 2 LEDs ist dagegen nur möglich, wenn die LEDs gleiche Farbe haben und vom gleichen Typ und Hersteller sind. Der Strom teilt sich dann auf - d.h. beide LEDs leuchten nur noch mit etwa halber Helligkeit. Im Zweifelsfall sollte man die Verschaltung vor dem Einbau in das Modell testen.
- Sogenannte "Low Current LED" kommen schon mit 2mA aus. Die 15mA der Stromquelle können solche LEDs beschädigen. Bei derartigen LEDs besteht aber die Möglichkeit, zwei oder mehrere parallel zu betreiben. Dagegen ist ein zusätzlicher Vorwiderstand beim Anschluss an die Stromquellen sinnlos.

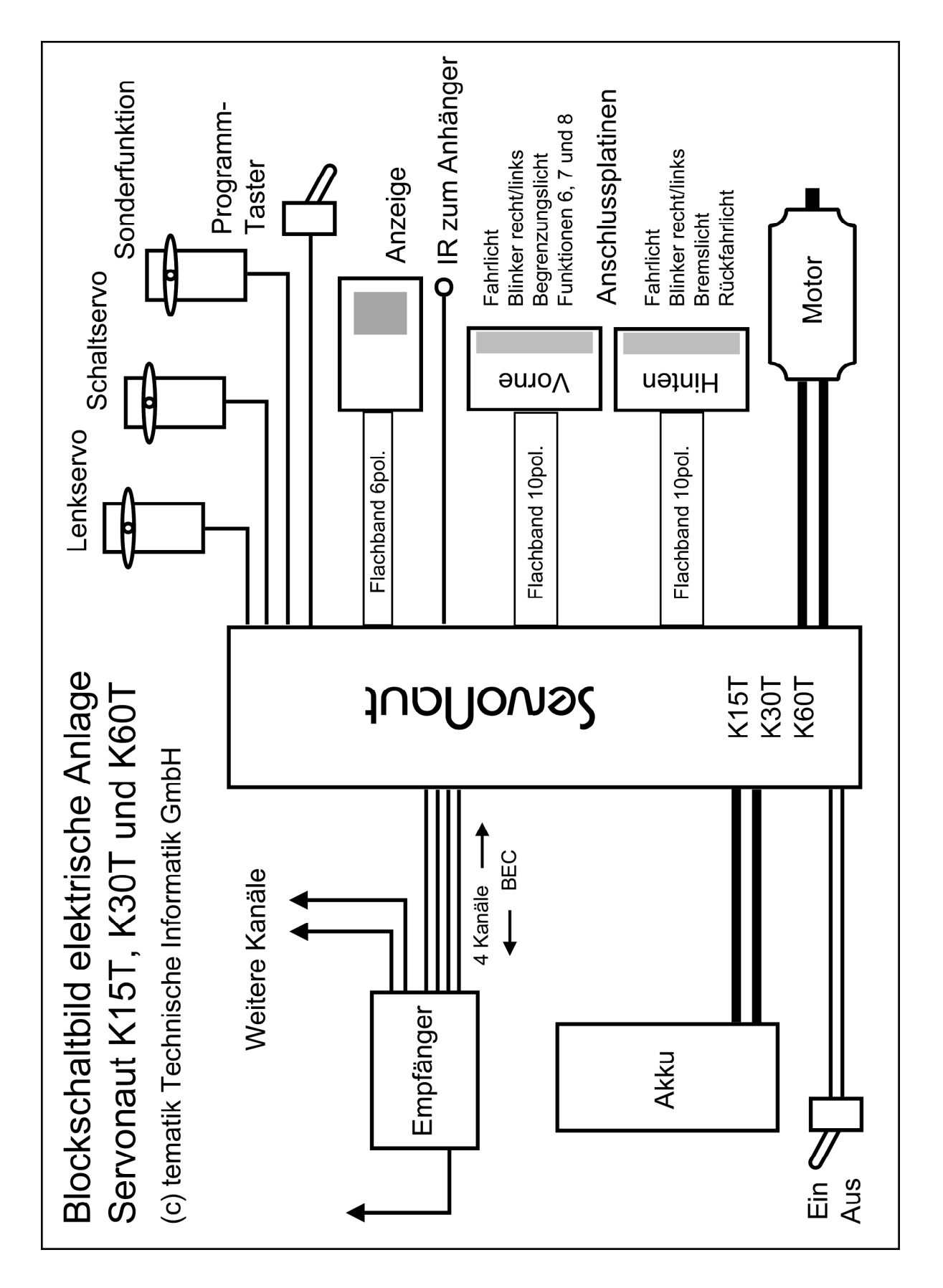

T i p p s

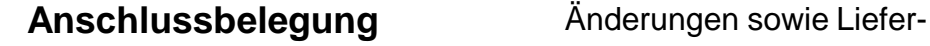

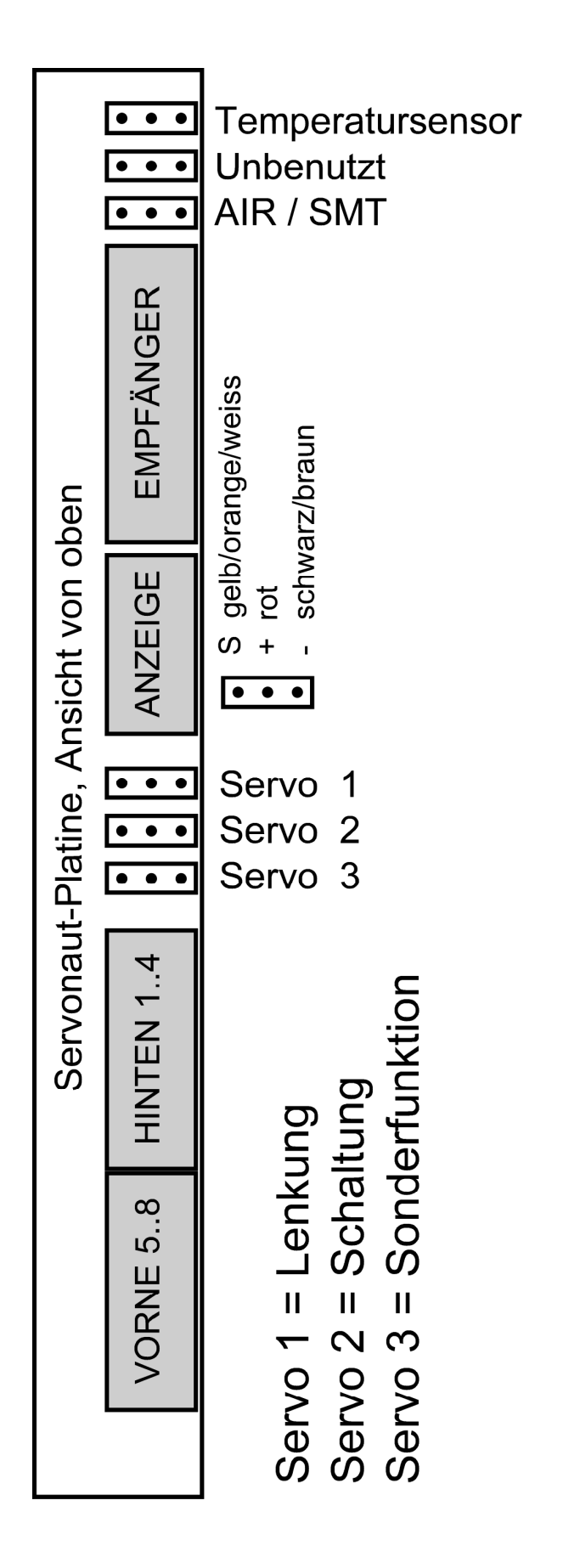

möglichkeiten vorbehalten. Für Druckfehler kann keine Haftung übernommen werden. Ein Nachdruck dieser Dokumentation - auch auszugsweise - ist nur zulässig mit unserer Zustimmung.

Hinweise auf Fehler oder Mängel in dieser Dokumentation sowie Verbesserungsvorschläge und Anregungen zu unseren Produkten nehmen wir jederzeit gerne entgegen.

tematik Technische Informatik GmbH Feldstrasse 143 D-22880 Wedel Fon 04103-808989-0 Fax 04103-808989-9 www.servonaut.de mail@servonaut.de 4.Auflage 12/2004 Software V1.22 Dok.Nr. ServoK4